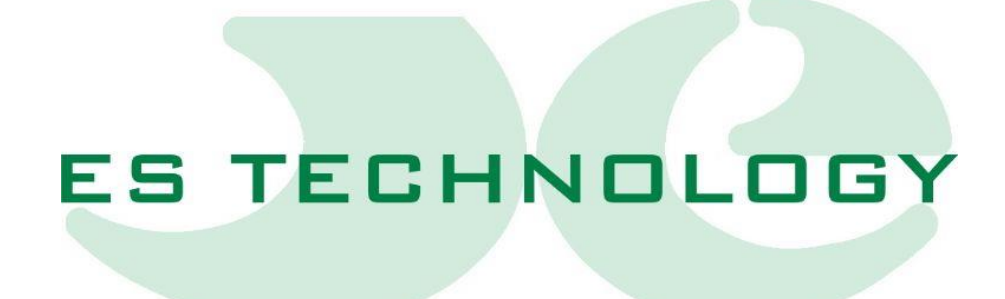

## **USER AND INSTALLATION MANUAL**

# BSDE300

## <span id="page-1-0"></span>**1. Revisions**

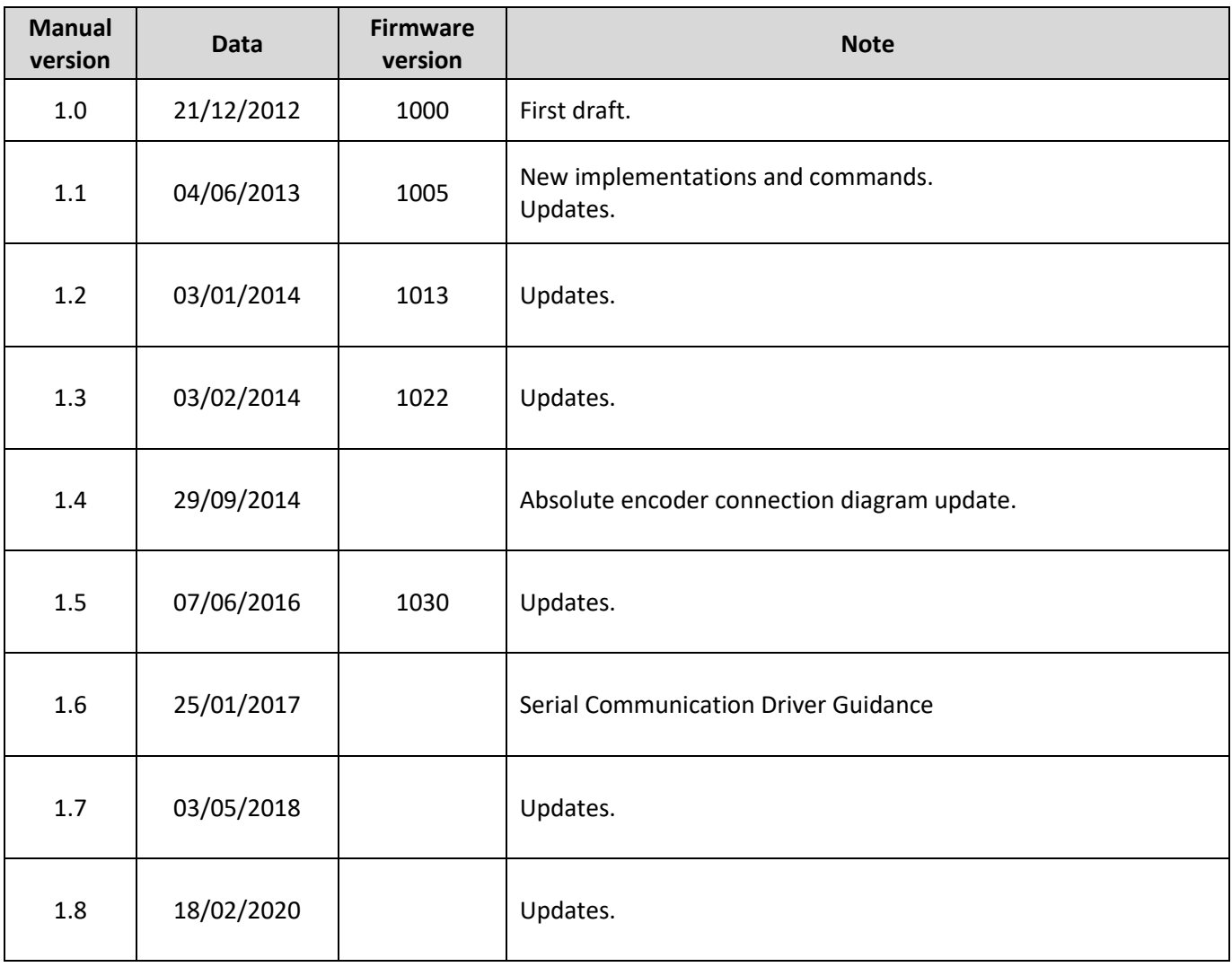

## <span id="page-2-0"></span>**2. Attention!**

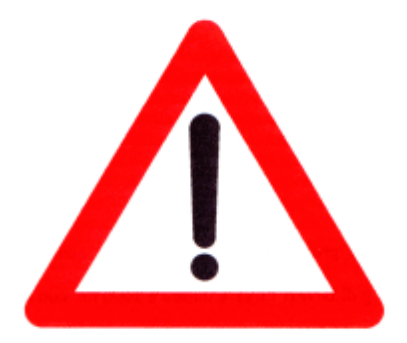

BSDE series drives work in high voltage.

Even after removing the power to the drive, the internal capacitive circuits remain in voltage for a short period of time.

For this reason it is absolutely necessary to wait at least two minutes before operating inside the drive.

In addition, the drive is equipped with an internal recovery resistance that works in high voltage with very high operating temperature.

Therefore, do not touch the recovery resistance for any reason even when the drive is disabled.

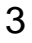

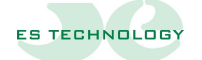

## <span id="page-3-0"></span>**3. Warnings**

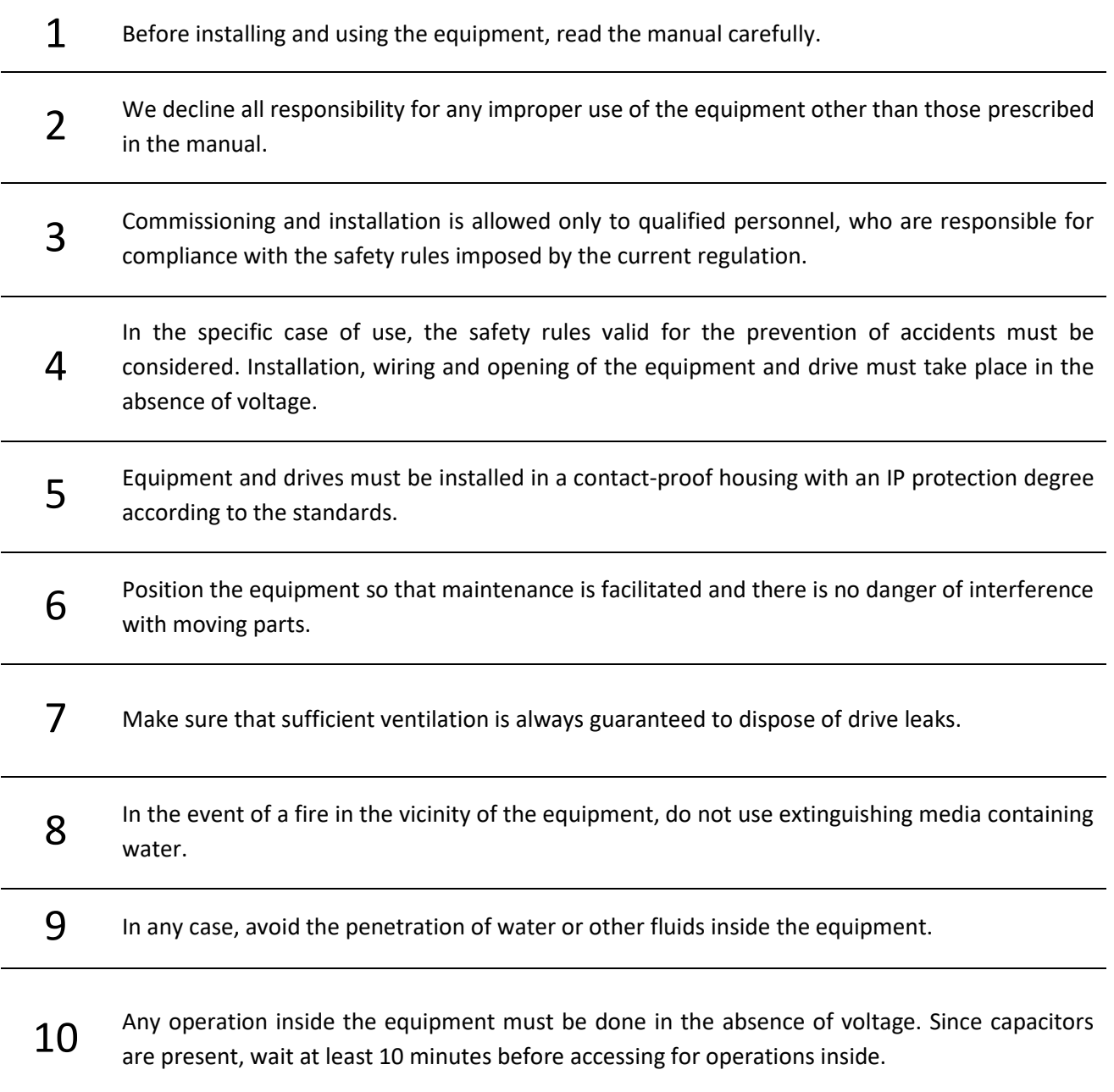

## <span id="page-4-0"></span>4. Summary

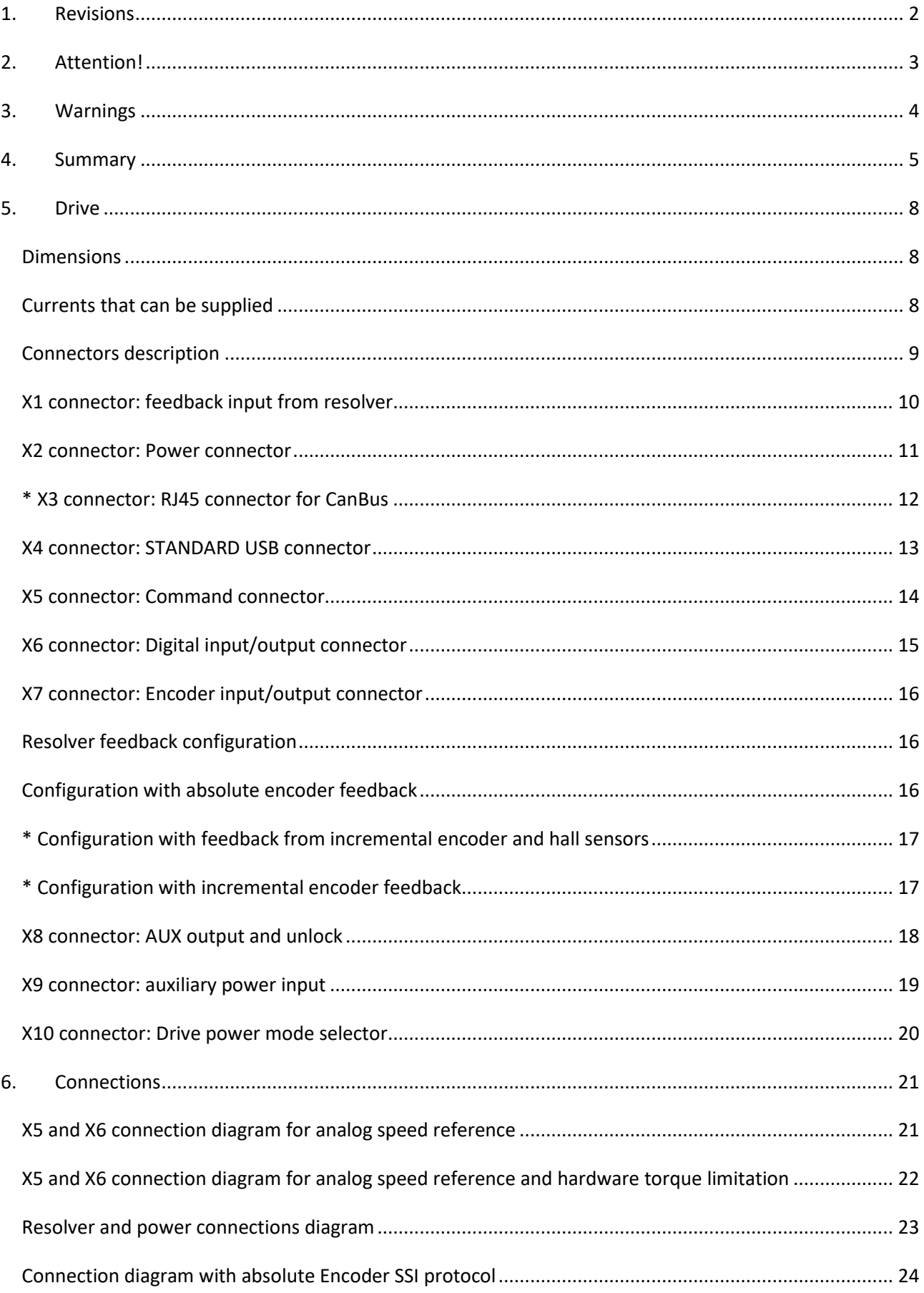

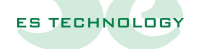

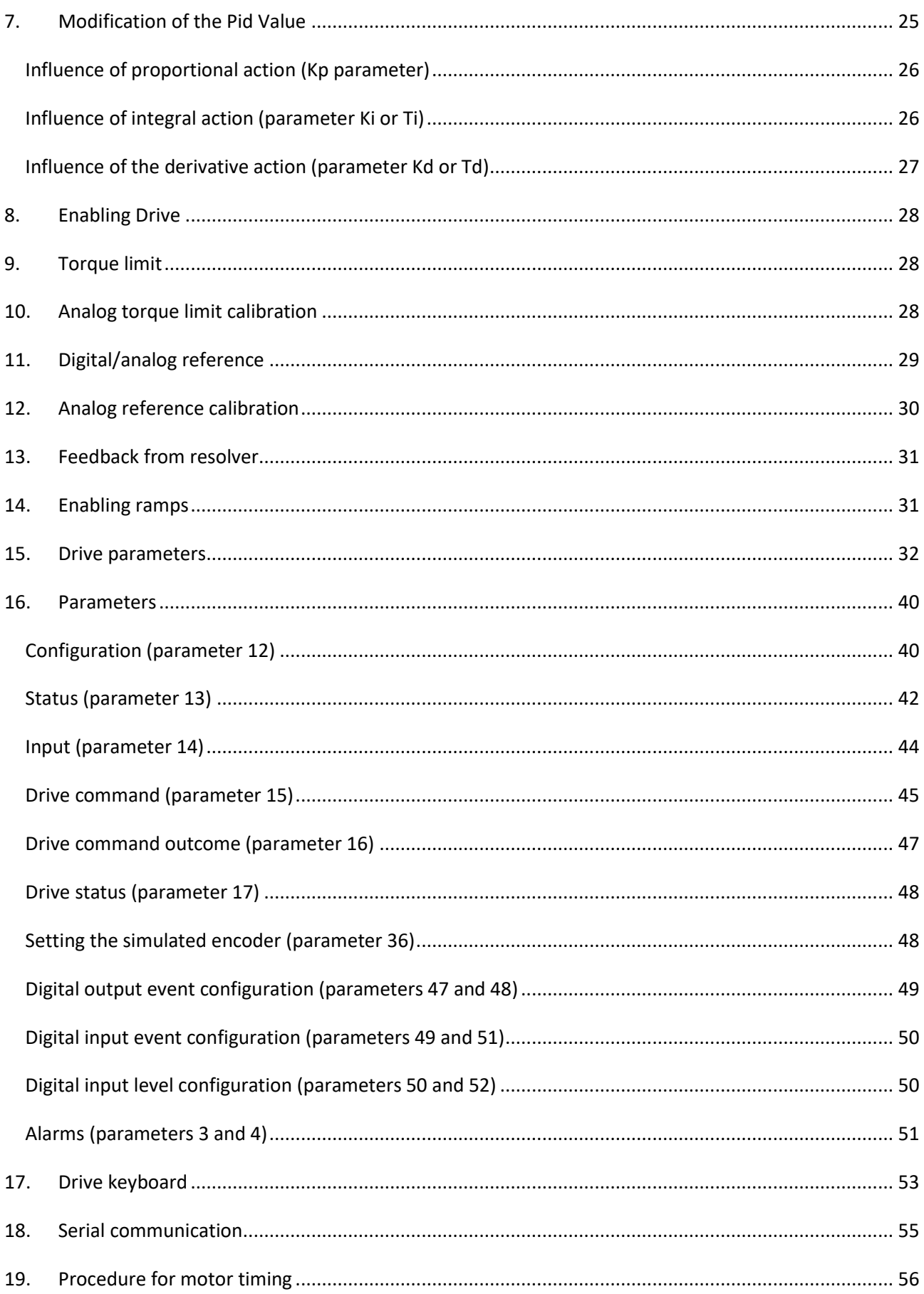

## $\overline{7}$

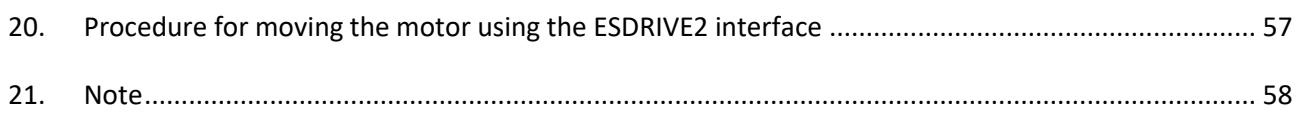

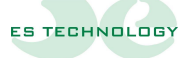

## <span id="page-7-1"></span><span id="page-7-0"></span>**5. Drive**

## **Dimensions**

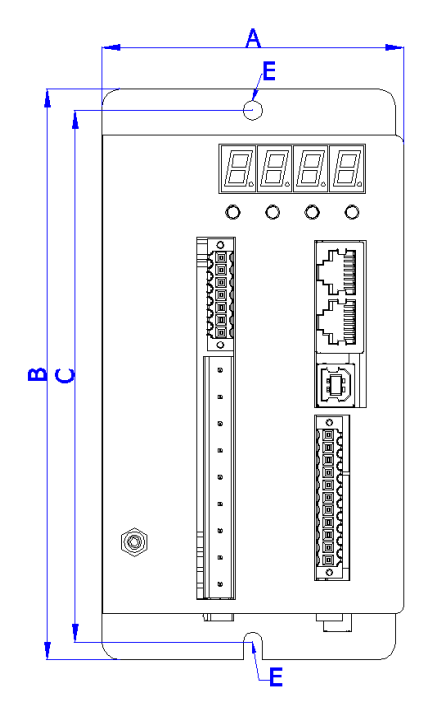

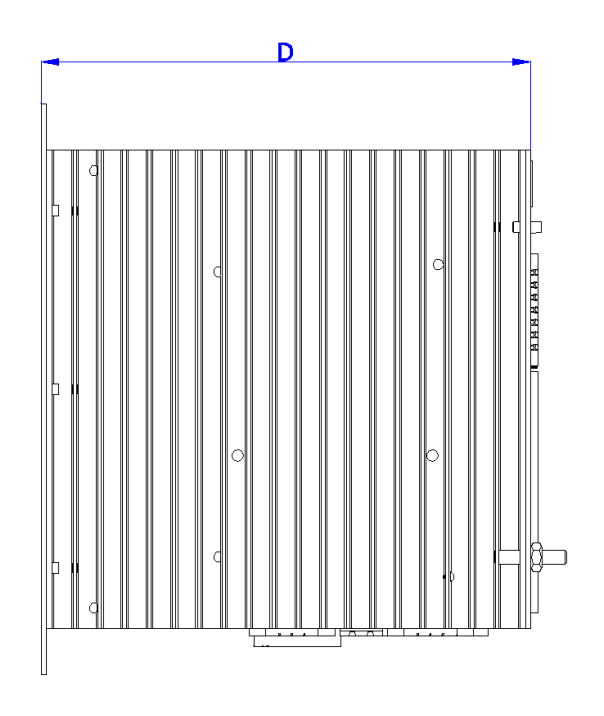

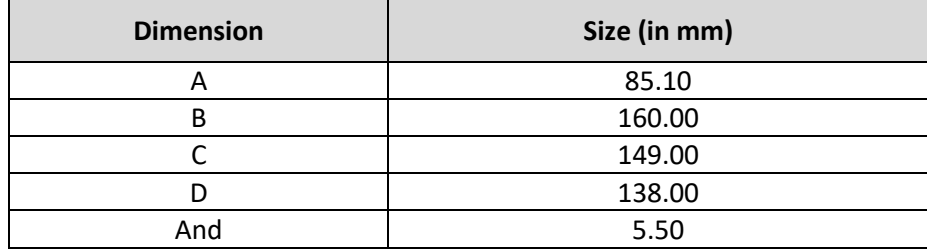

## <span id="page-7-2"></span>**Currents that can be supplied**

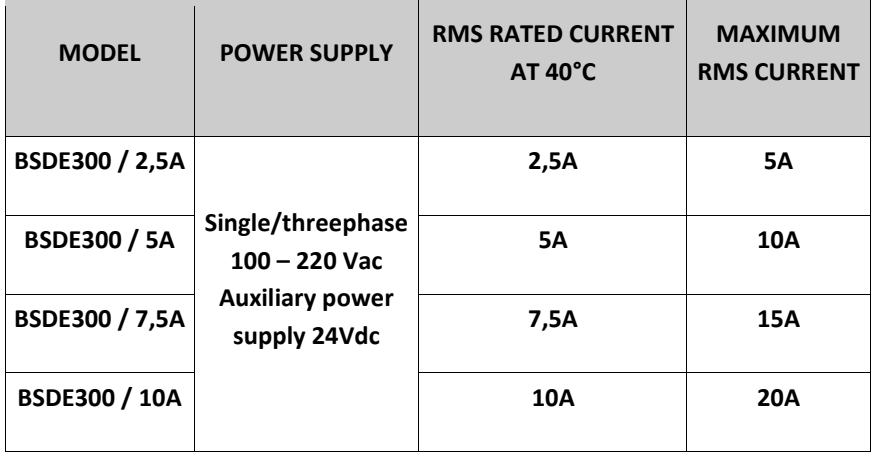

#### **Connectors description**

<span id="page-8-0"></span>Numbering from left to right and from top to bottom.

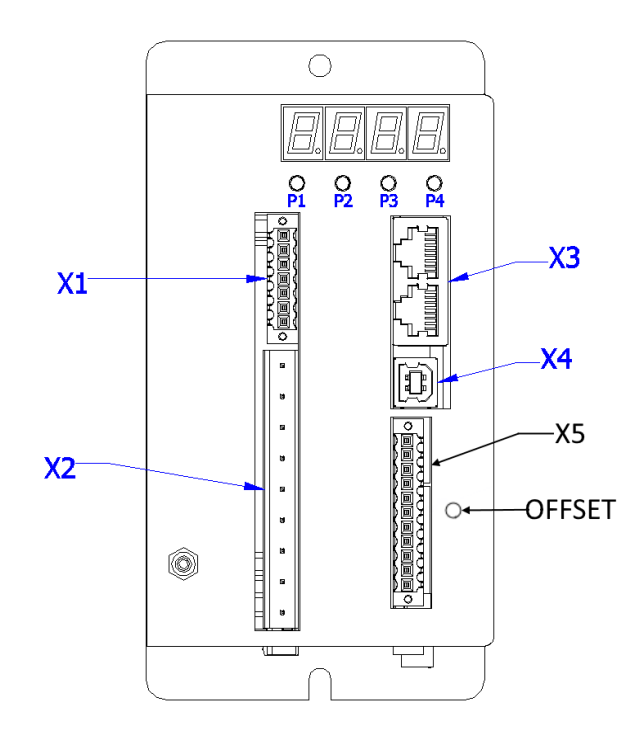

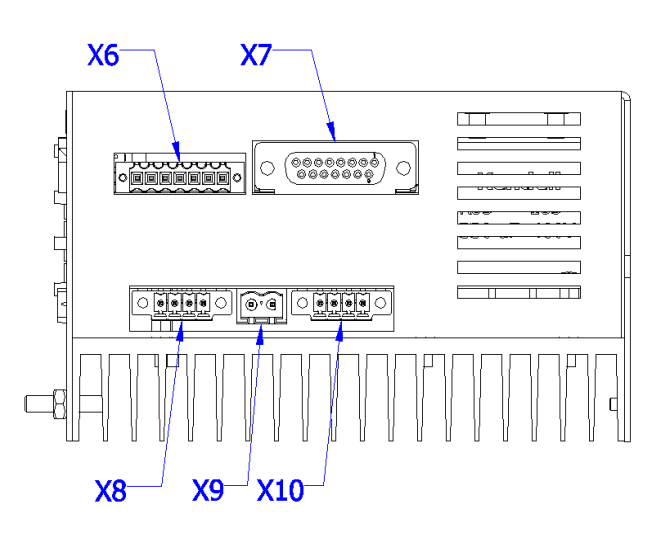

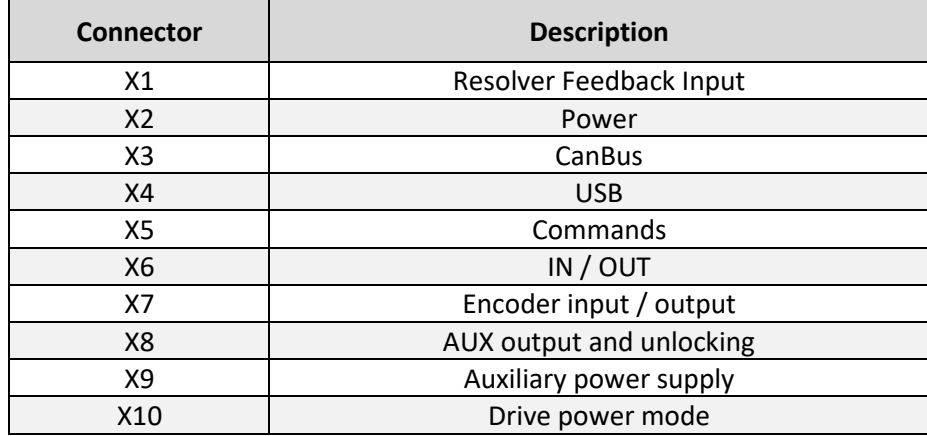

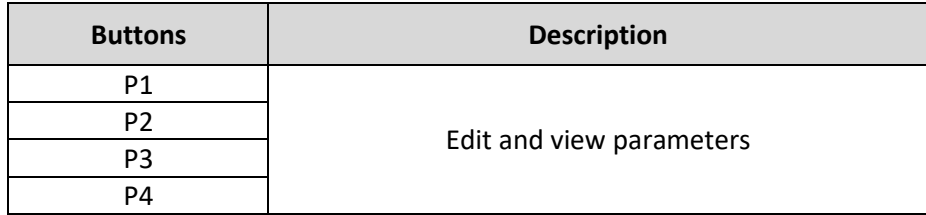

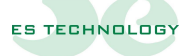

## <span id="page-9-0"></span>**X1 connector: feedback input from resolver**

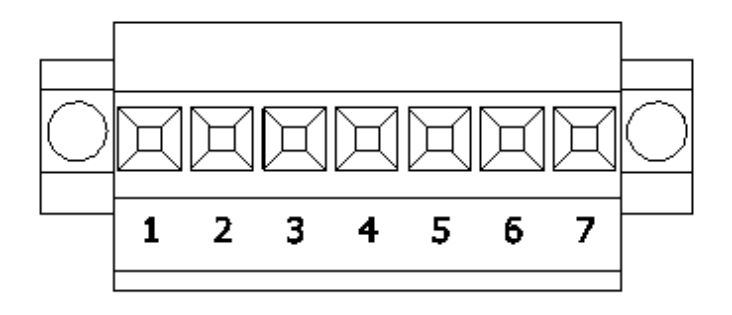

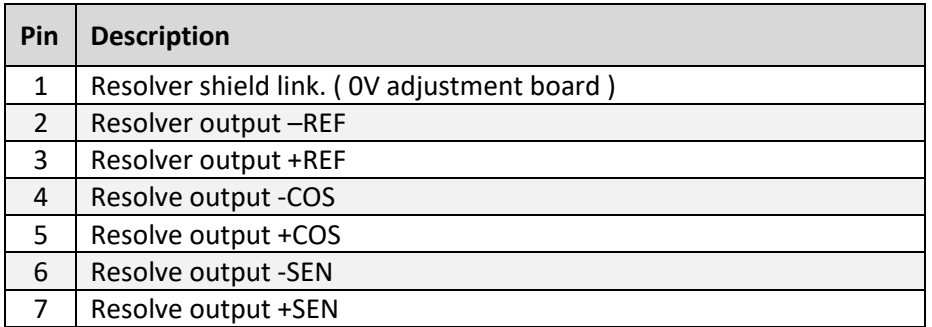

#### <span id="page-10-0"></span>**X2 connector: Power connector**

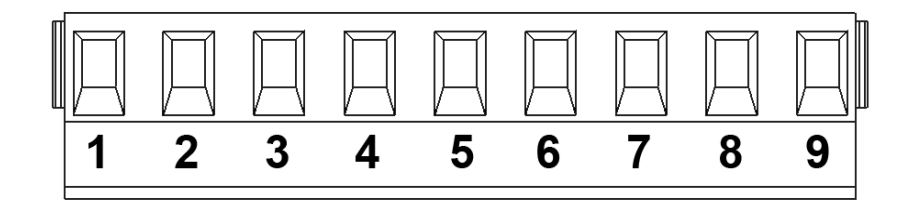

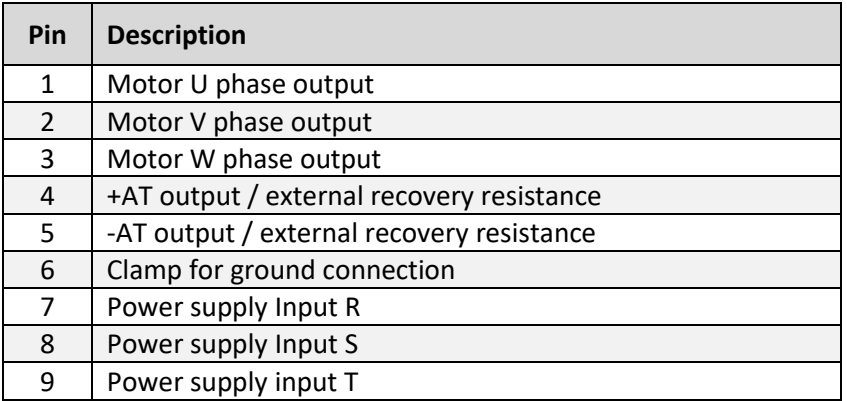

**Note**: The connection of the external recovery resistance is to be made in case the drive without internal resistance is required.

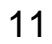

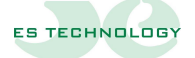

#### <span id="page-11-0"></span>**\* X3 connector: RJ45 connector for CanBus**

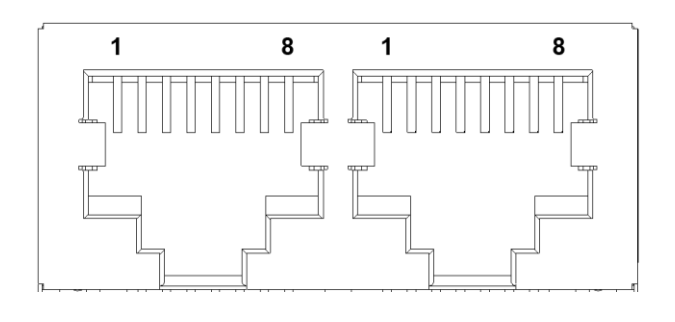

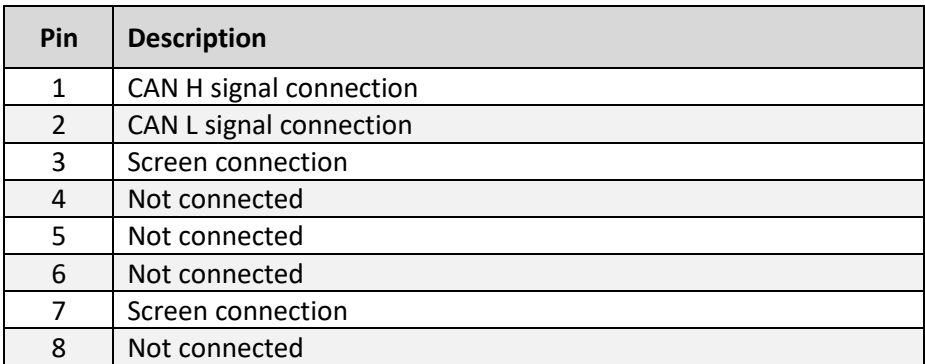

 **\* = INACTIVE**

#### <span id="page-12-0"></span>**X4 connector: STANDARD USB connector**

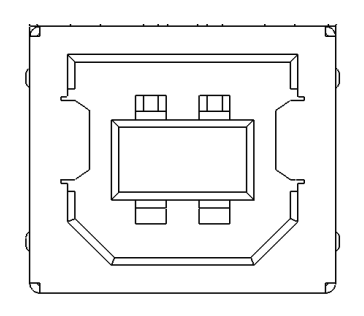

Connection between drive and PC for configuration and monitoring, use a standard USB A-B cable no longer than three meters in length.

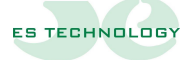

#### <span id="page-13-0"></span>**X5 connector: Command connector**

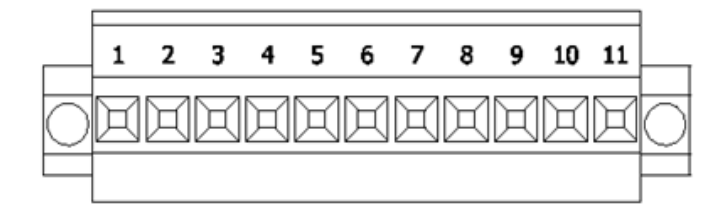

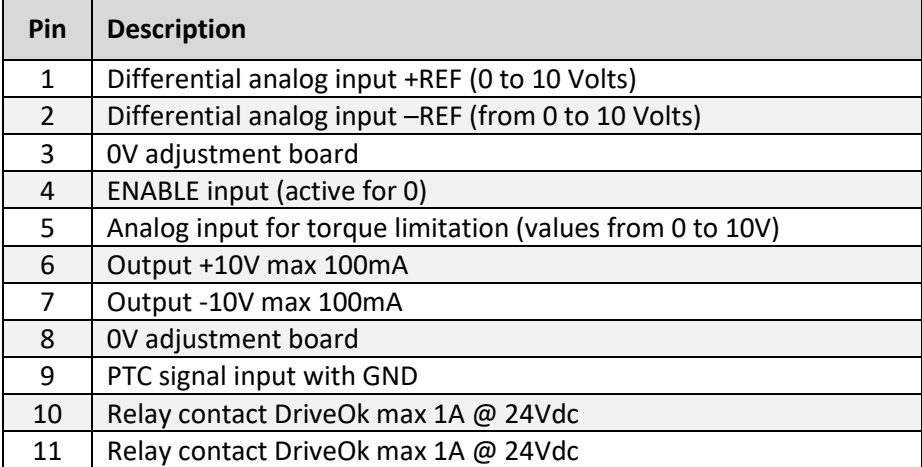

#### <span id="page-14-0"></span>**X6 connector: Digital input/output connector**

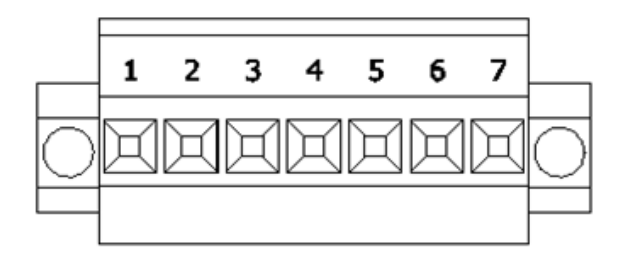

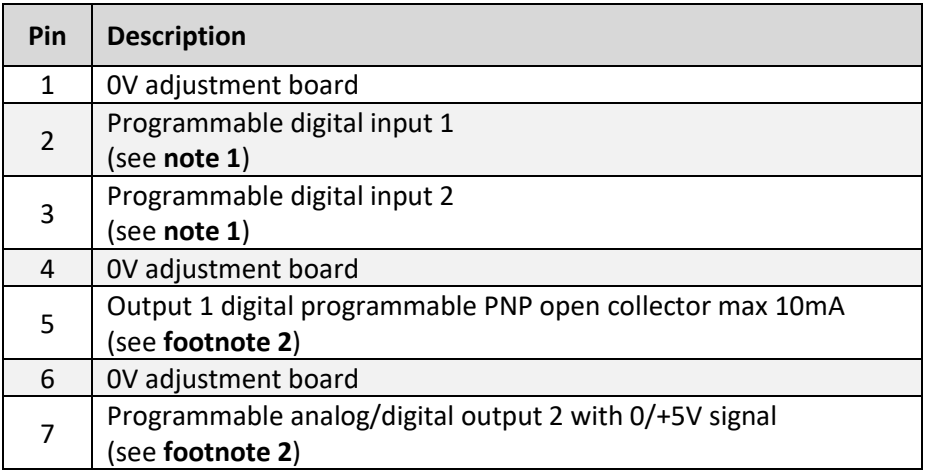

**Note 1**: For events associated with digital inputs, see Digital **Input Event Configuration** and **Digital Input Level Configuration** (page 50).

**Note 2**: For events associated with digital outputs, see the chapter **Digital Output Event Configuration**  (page 49).

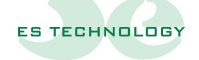

#### <span id="page-15-0"></span>**X7 connector: Encoder input/output connector**

Connector contacts can have different meanings depending on the configuration you set (see **Configuration Parameter**).

#### <span id="page-15-1"></span>**Resolver feedback configuration**

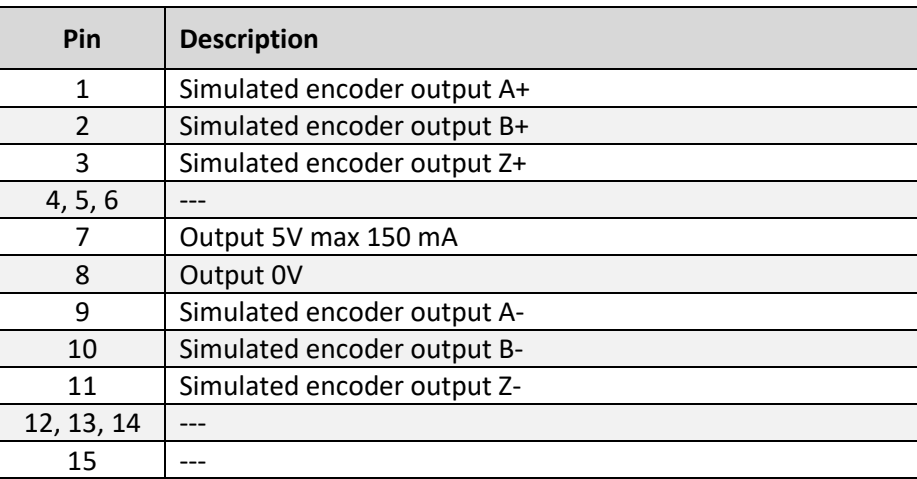

#### <span id="page-15-2"></span>**Configuration with absolute encoder feedback**

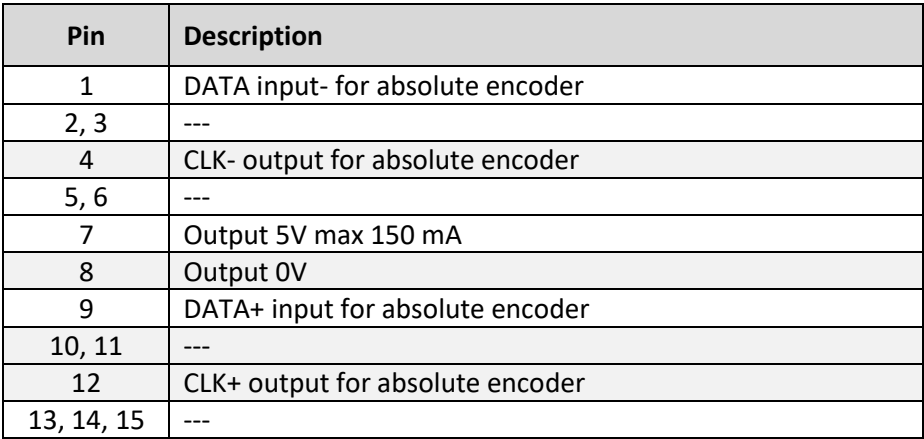

## <span id="page-16-0"></span>**\* Configuration with feedback from incremental encoder and hall sensors**

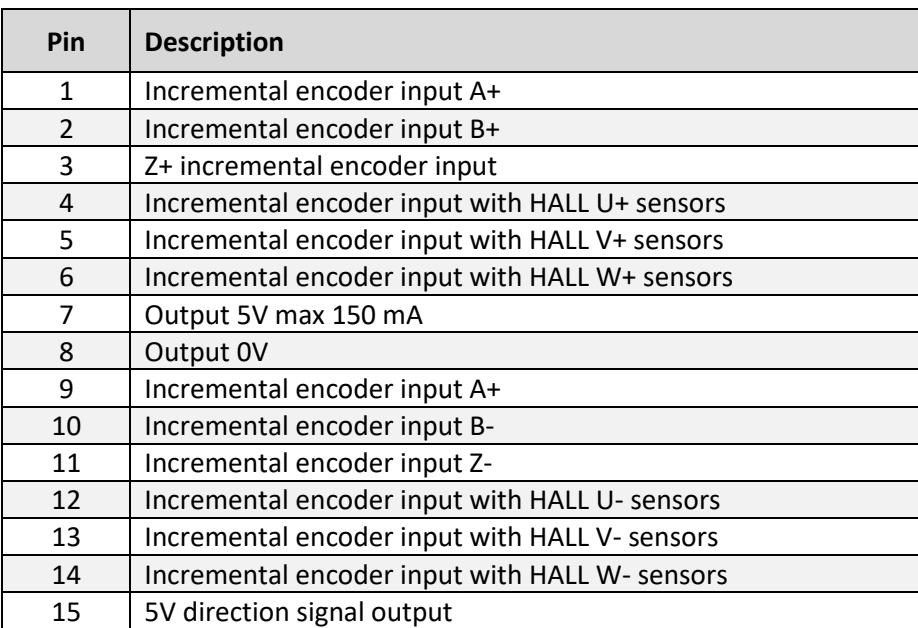

## <span id="page-16-1"></span> **\* Configuration with incremental encoder feedback**

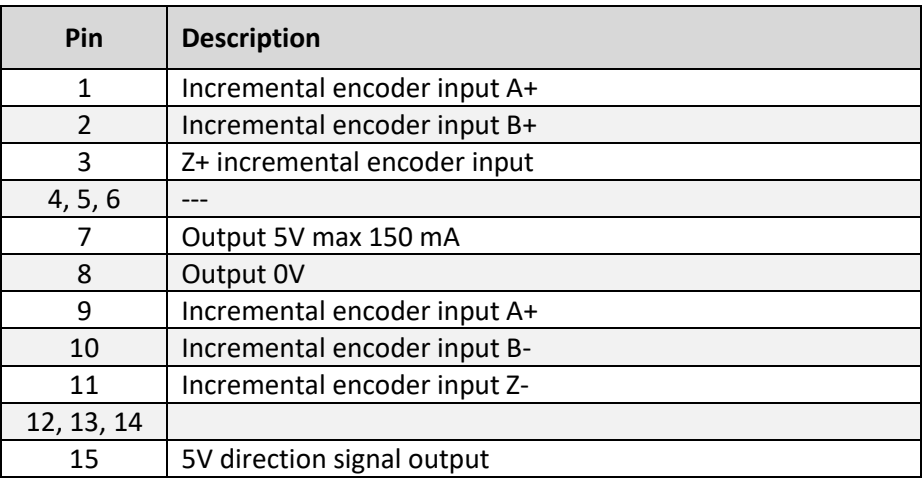

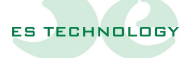

#### <span id="page-17-0"></span>**X8 connector: AUX output and unlock**

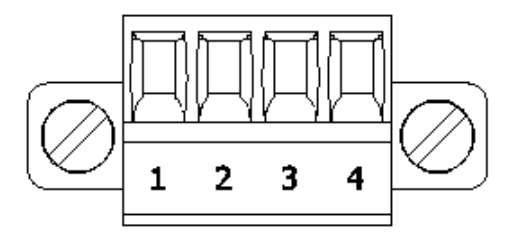

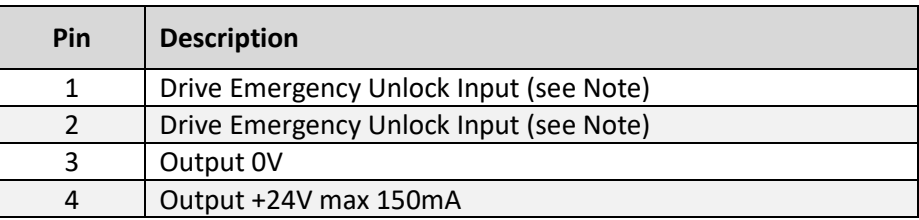

**Note**: When absent, the emergency release is used to remove power to the power module. The absence of the connection between pins 1 and 2 is reported in the alarm section of the drive.

## <span id="page-18-0"></span>**X9 connector: auxiliary power input**

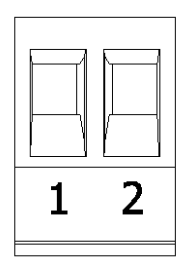

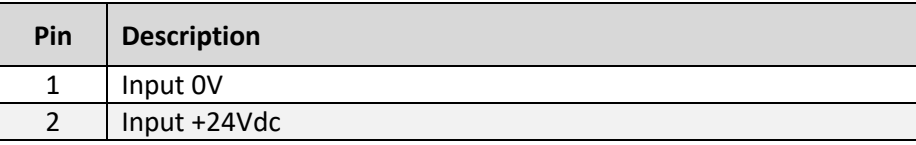

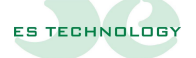

## <span id="page-19-0"></span>**X10 connector: Drive power mode selector**

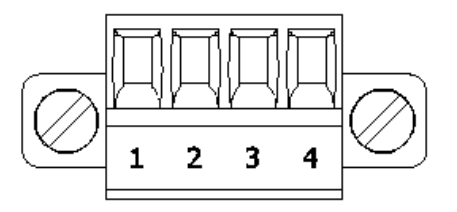

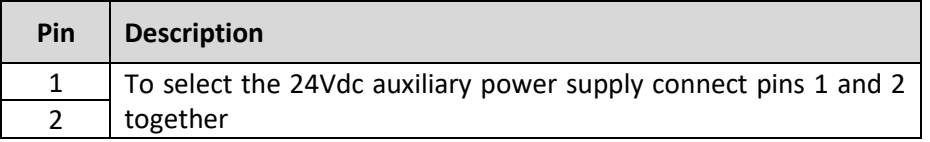

or

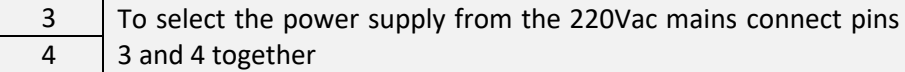

**WARNING**: It is important to select only one of the available options. Otherwise the drive will be damaged.

#### <span id="page-20-0"></span>**6. Connections**

<span id="page-20-1"></span>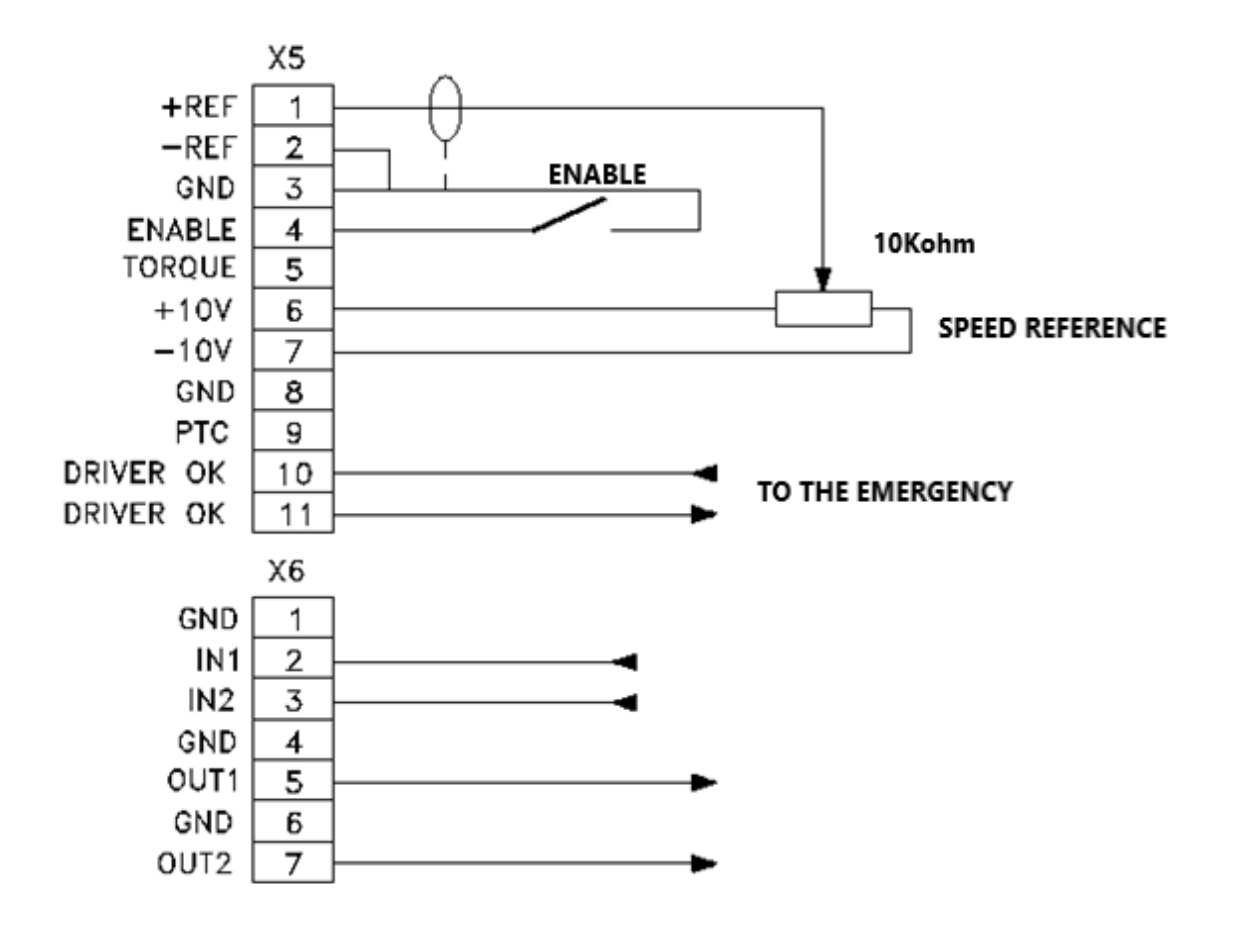

#### **X5 and X6 connection diagram for analog speed reference**

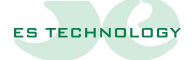

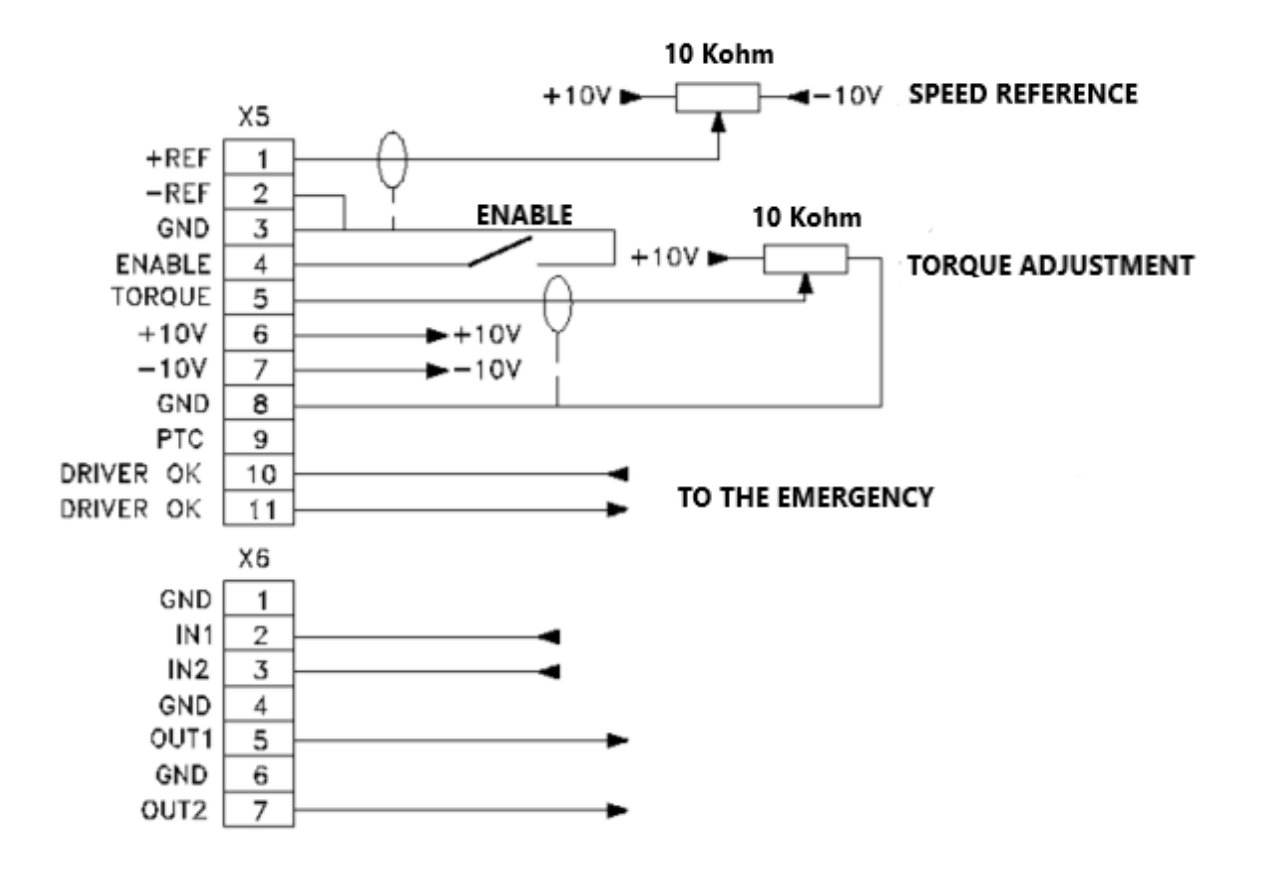

<span id="page-21-0"></span>**X5 and X6 connection diagram for analog speed reference and hardware torque limitation**

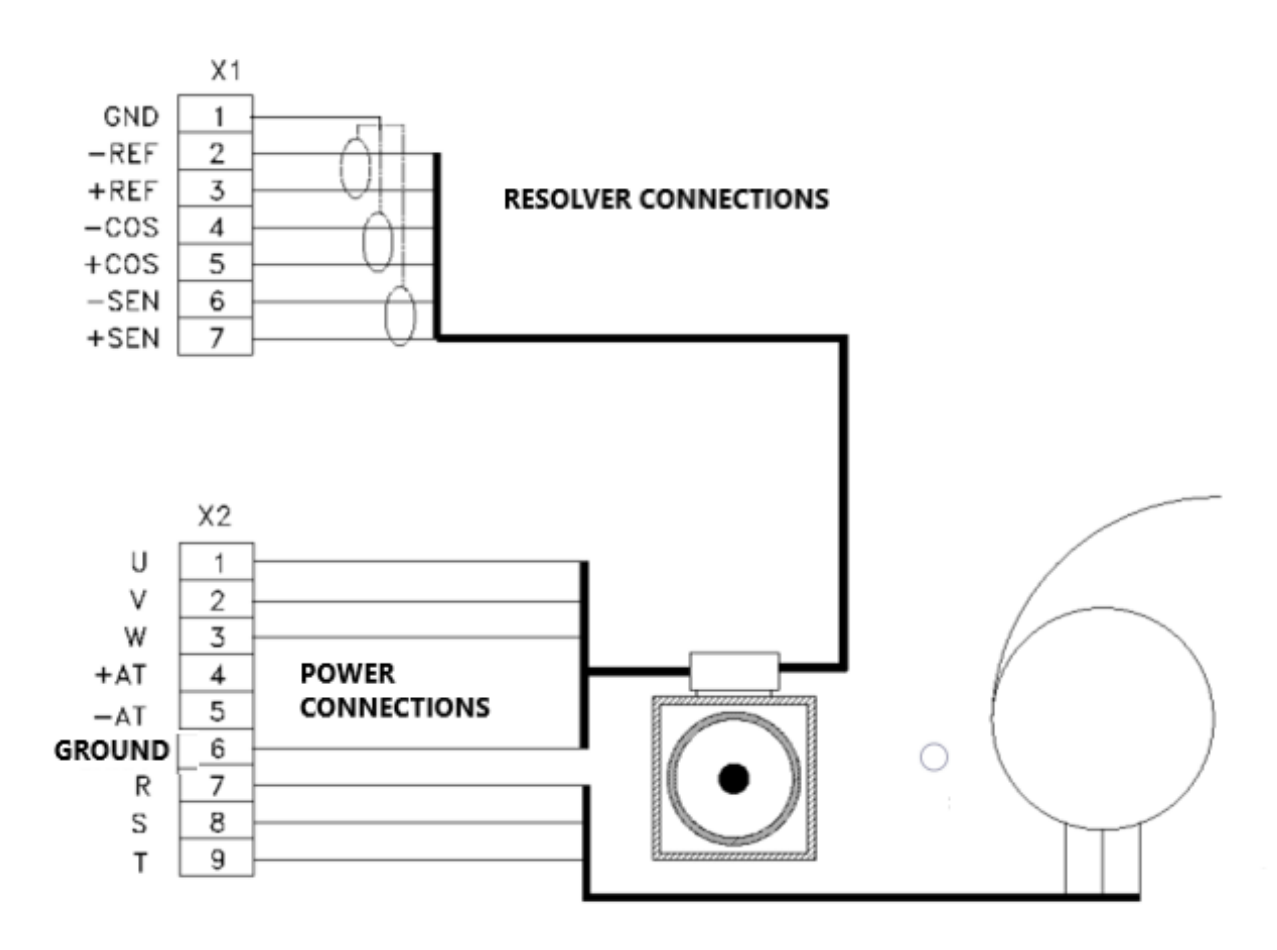

#### <span id="page-22-0"></span>**Resolver and power connections diagram**

**Attention**: for the connection of the resolver and motor cables it is recommended to use shielded cables. If the connection is provided with cables longer than 10 meters, please contact ES TECHNOLOGY support.

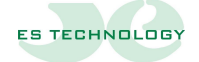

#### <span id="page-23-0"></span>**Connection diagram with absolute Encoder SSI protocol**

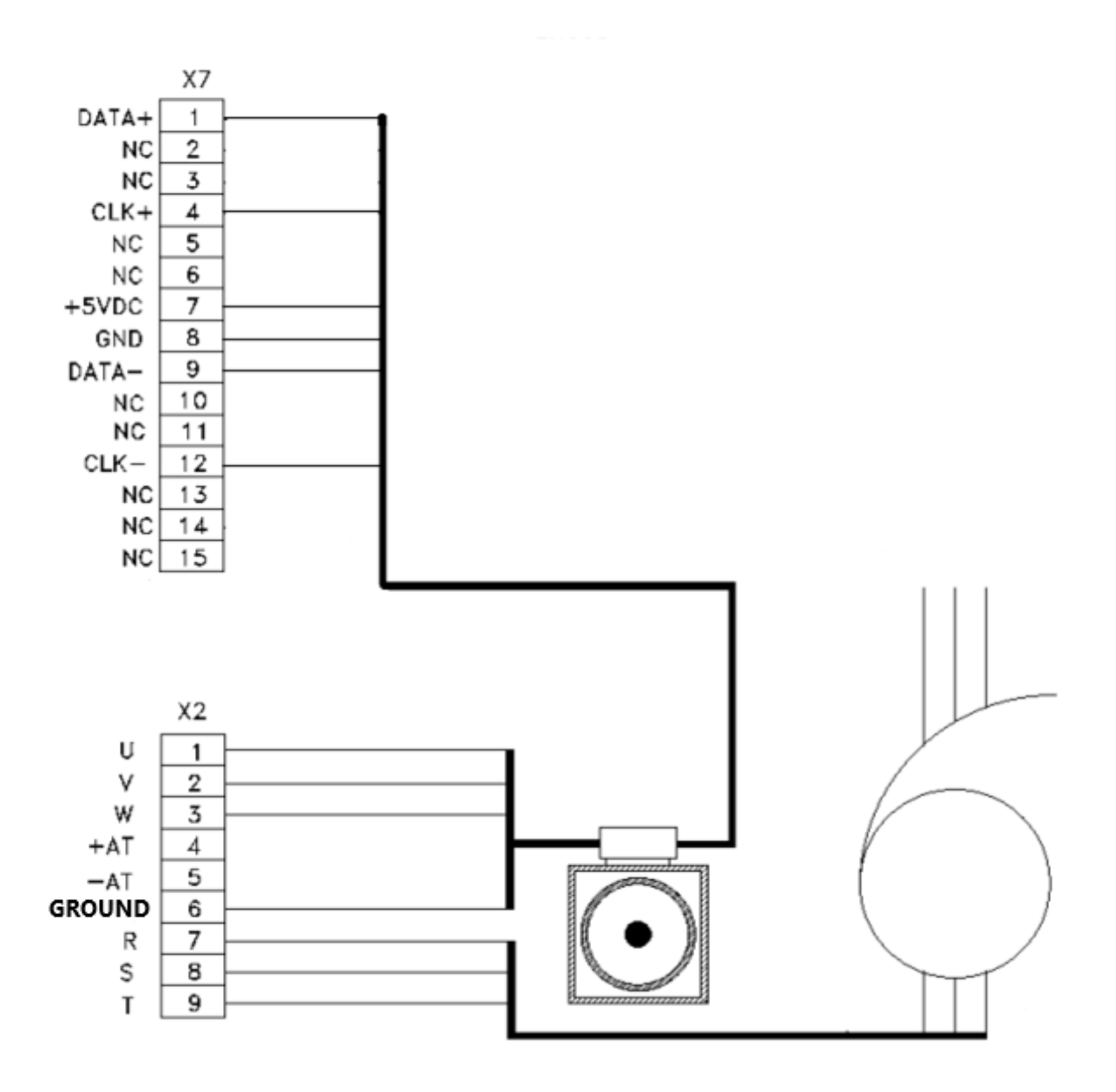

## <span id="page-24-0"></span>**7. Modification of the Pid Value**

The adjustment pids are divided according to the mode of operation:

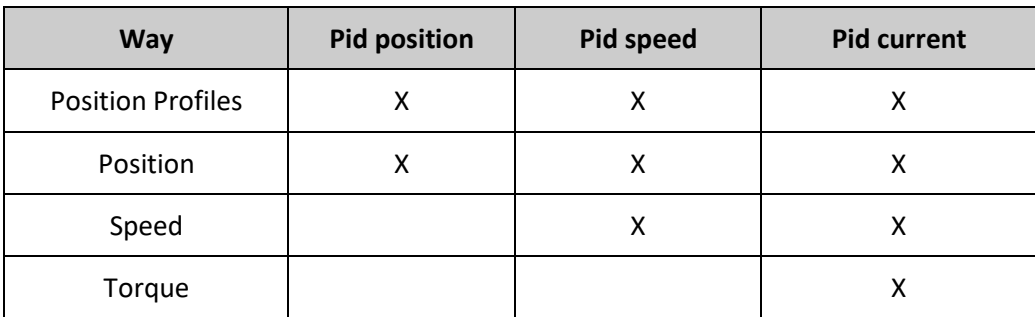

The following table shows the position of the parameters.

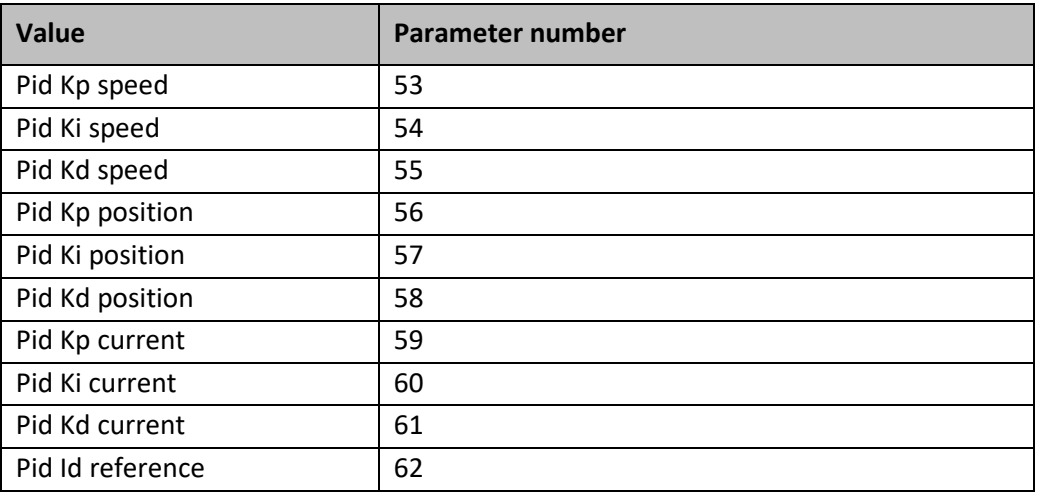

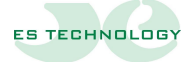

#### <span id="page-25-0"></span>**Influence of proportional action (Kp parameter)**

Proportional action allows you to influence both the speed and the response of the process. The higher the gain, the faster the response, the more the static error decreases (proportionally), and the more stability degrades. The best compromise between speed and stability must be found.

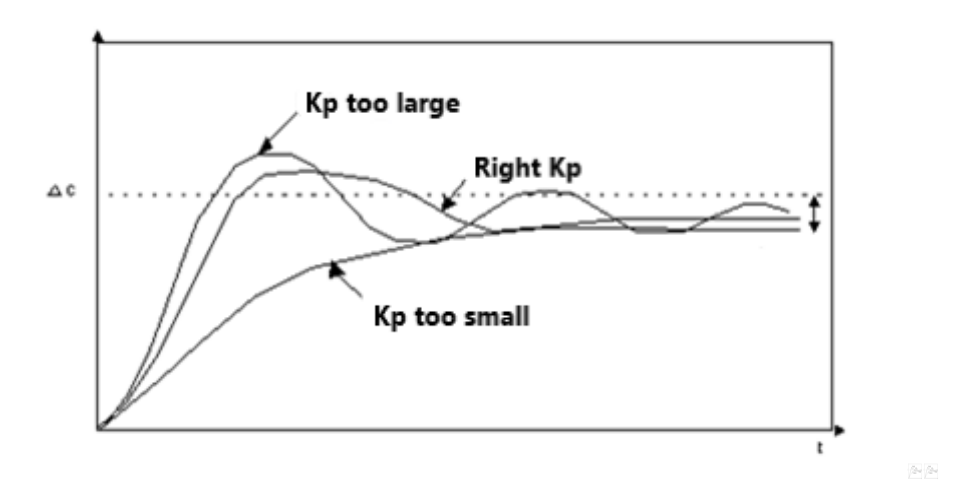

#### <span id="page-25-1"></span>**Influence of integral action (parameter Ki or Ti)**

The integral action allows to cancel the static error between the measure and the setpoint. The higher the integral action (Ti small), the more the response accelerates and the more stability degrades. We also need to find a good compromise between speed and stability.

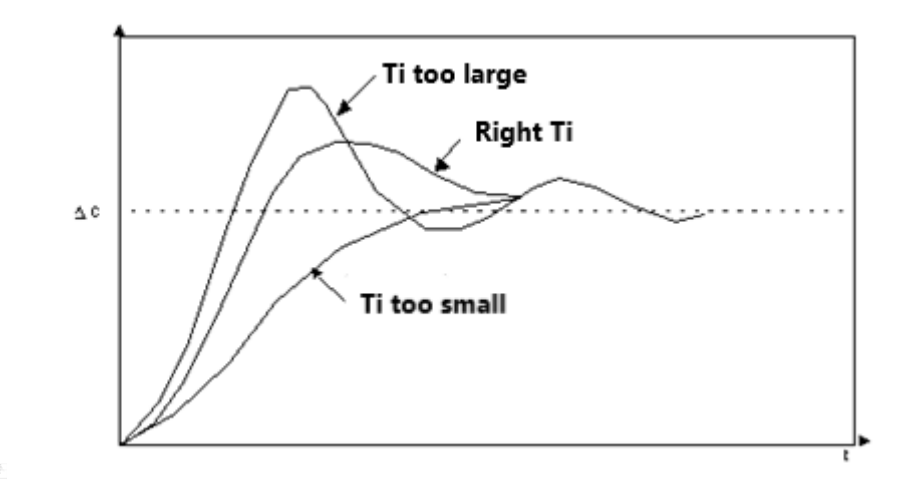

#### <span id="page-26-0"></span>**Influence of the derivative action (parameter Kd or Td)**

The derivative action is anticipatory. In fact, it adds a term that takes into account the rate of variation of the deviation, and this allows to anticipate in acceleration the response to the process, when the deviation grows, and in deceleration when the deviation decreases. The higher the derived action (large Kd), the faster the response accelerates. Again, the best compromise between speed and stability must be found.

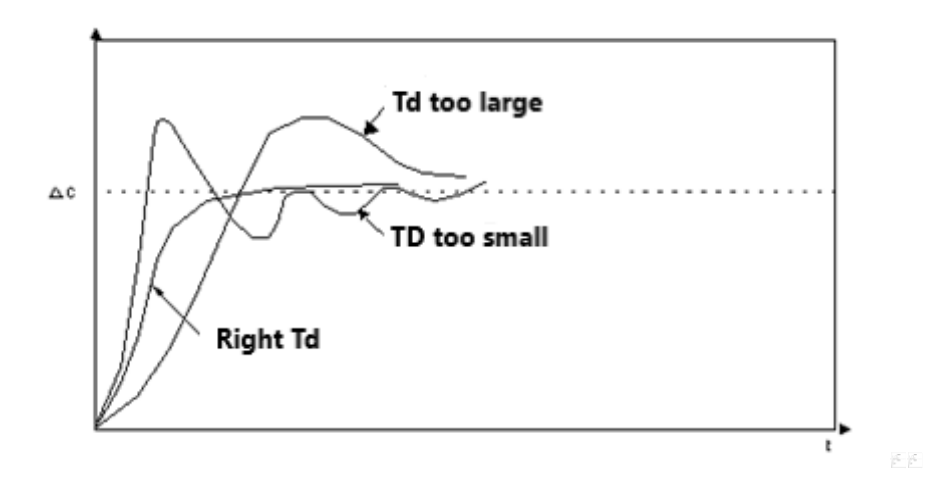

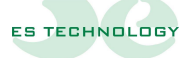

#### <span id="page-27-0"></span>**8. Enabling Drive**

Enabling the drive is possible in both hardware and software mode.

In hardware mode, enablement is a signal (active for 0) on the **X5 connector**.

In software mode, enabling is allowed by setting the appropriate flash in the status word or by writing the command in **parameter 15**.

#### <span id="page-27-1"></span>**9. Torque limit**

The torque limit is a feature available in all modes of operation except the torque mode.

This limit can be both software and hardware (with a value ranging from 0 to 10 Volts) through the setting of the configuration word or by command and is expressed as a percentage of the maximum current parameter set (**parameter 7**).

To set the torque level in software mode you have to change the **parameter 38**.

#### <span id="page-27-2"></span>**10. Analog torque limit calibration**

For a better use of the analog input of torque limitation it is necessary to calibrate the maximum and minimum value that the signal can reach to take advantage of the maximum possible range of values. Calibration values can be verified in parameters 79 (minimum value) and 80 (maximum value).

To carry out the calibration it is necessary

- Bring the analog input to the maximum possible value (however not exceeding 10 Volts)
- In the **Status** word, place the **Max Torque Limit Calibration** parameter on ON , or type **command 25** in **parameter 15**.
- Wait for the activated flag to automatically return to OFF or for parameter 16 to report the value 0.
- Once the calibration was deactivated, it was carried out.

The calibration for the minimum value is very similar:

- Bring the analog input to the lowest possible value
- In the **Status** word, place the **Min Torque Limit Calibration** parameter on ON , or type command **24** in **parameter 15**.
- Wait for the activated flag to automatically return to OFF or for parameter 16 to report the value 0.
- Once the calibration was deactivated, it was carried out.

To make the calibration values permanent, it is recommended to perform the parameter storage operation.

#### <span id="page-28-0"></span>**11. Digital/analog reference**

By selecting the digital reference you have the possibility to set the maximum motor speed required by **parameter 30** in the case of operation of the drive in speed mode or the maximum torque by means of parameter 38 in the case of operation in torque mode.

In analog mode the voltage range to be applied to the connector terminals has an excursion from -10 to +10 Volts.

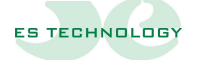

#### <span id="page-29-0"></span>**12. Analog reference calibration**

For a better use of the analog input it is necessary to calibrate the maximum and minimum value that the signal can reach to take advantage of the maximum possible range of values. Calibration values can be verified in parameters 77 (minimum value) and 78 (maximum value).

To carry out the calibration it is necessary

- Bring the analog input to the maximum possible value (however not exceeding 10 Volts)
- In the **Status** word, place the **Max Analog Input Calibration** parameter on ON , or type **command 27** in **parameter 15**.
- Wait for the activated flag to automatically return to OFF or for parameter 16 to report the value 0.
- Once the calibration was deactivated, it was carried out.

Similarly, for the calibration of the minimum value it is necessary:

- Bring the analog input to the minimum possible value (however not less than -10 Volts)
- In the **Status** word, place the **Min Analog Input Calibration** parameter on ON , or type command **26** in **parameter 15**.
- Wait for the activated flag to automatically return to OFF or for parameter 16 to report the value 0.
- Once the calibration was deactivated, it was carried out.

For the adjustment of the zero-reference speed offset use the trimmer on the front

#### <span id="page-30-0"></span>**13. Feedback from resolver**

**Setting the feedback from resolver you need to set parameter 35 with the value 12.**

#### <span id="page-30-1"></span>**14. Enabling ramps**

To enable ramps it is necessary to bring the Ramp Enable flag to the ON status.

The values set in parameters 42 and 44 refer to the time it takes to bring the motor to the maximum speed set in parameter 30.

Parameters 43 and 45 refer to the time it takes to bring the motor from the maximum speed to 0.

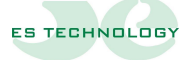

## <span id="page-31-0"></span>**15. Drive parameters**

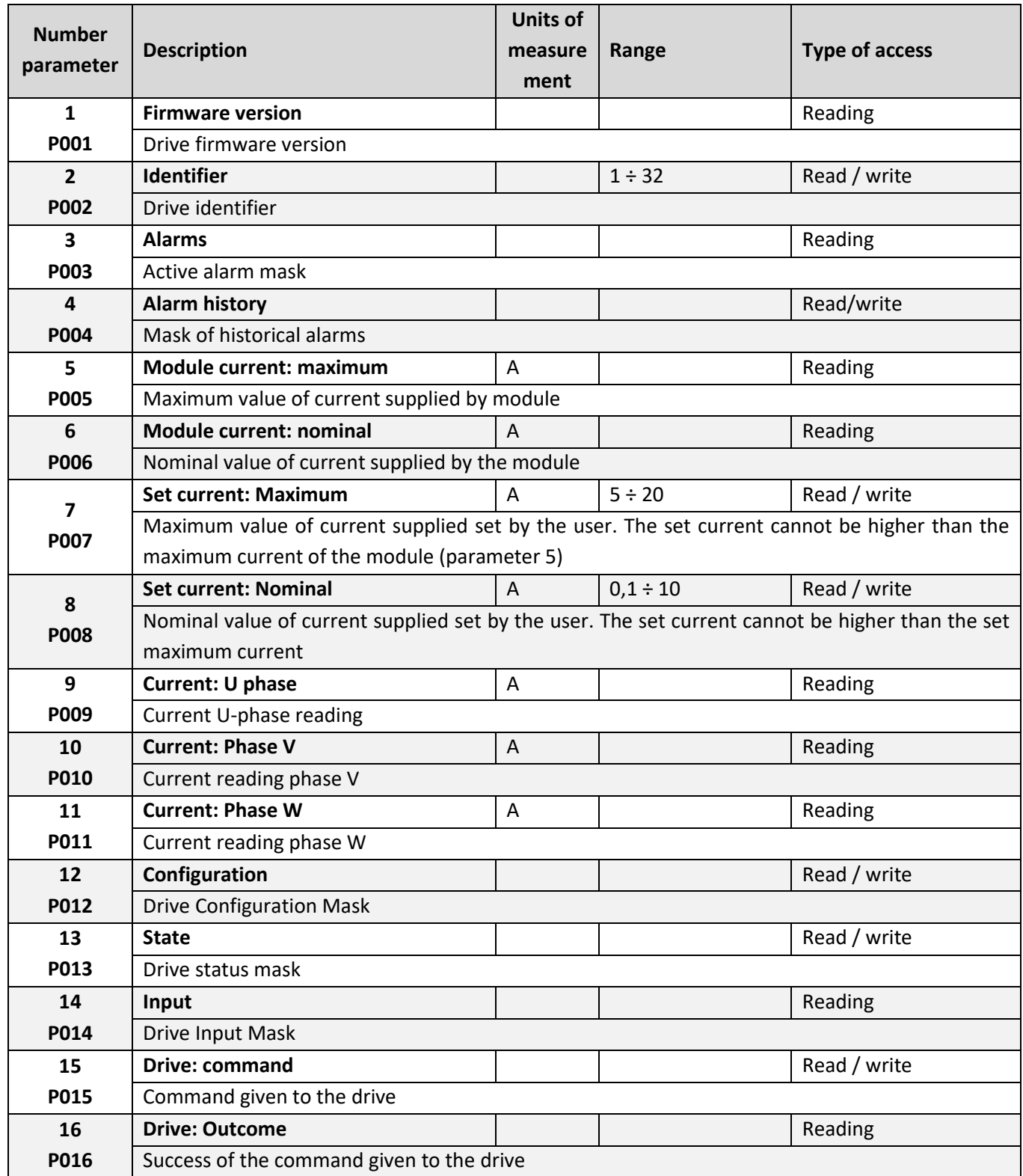

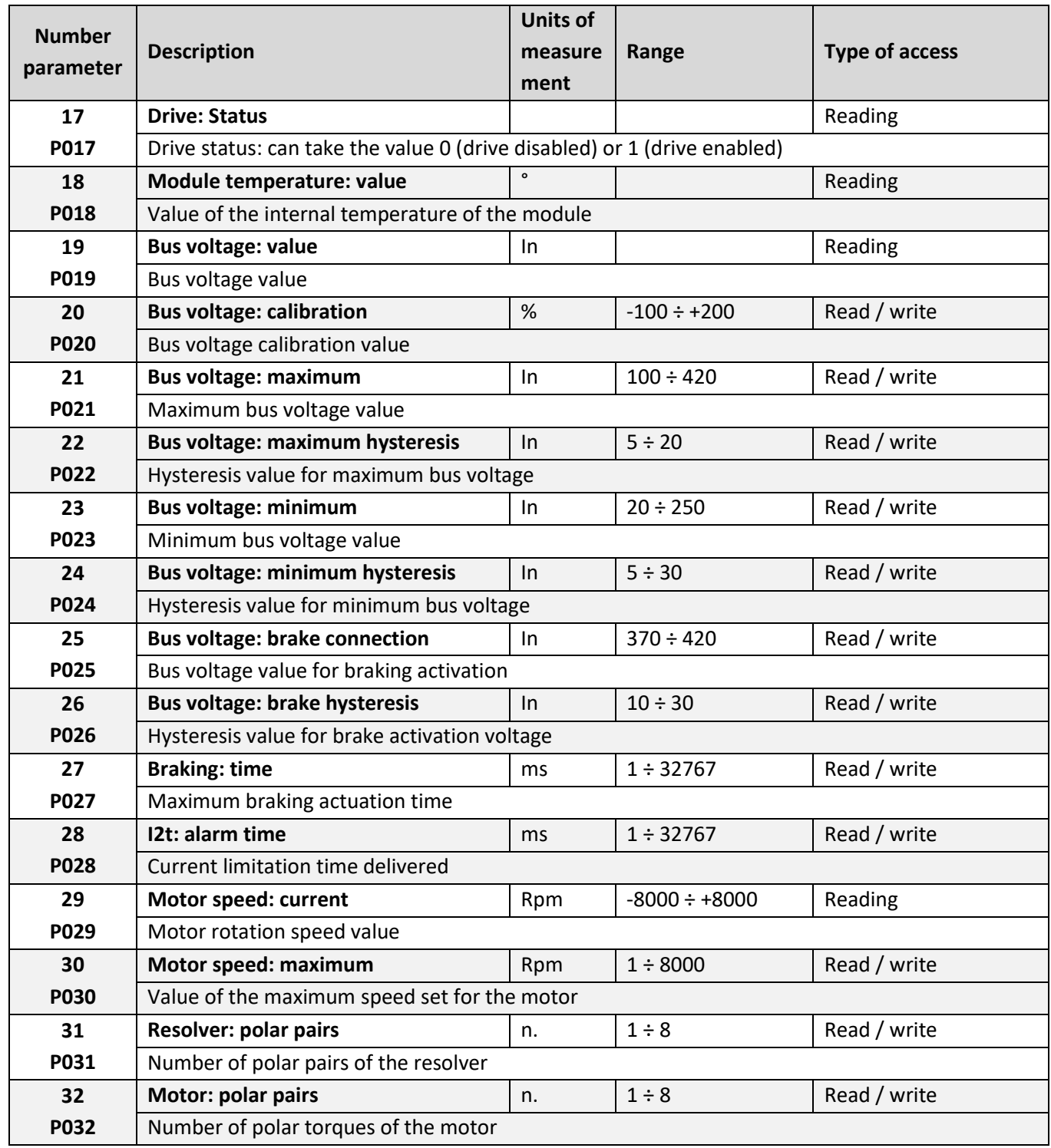

#### **N.B. Parameters 21-22-23-24 cannot be changed with the keyboard**

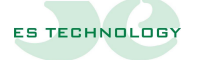

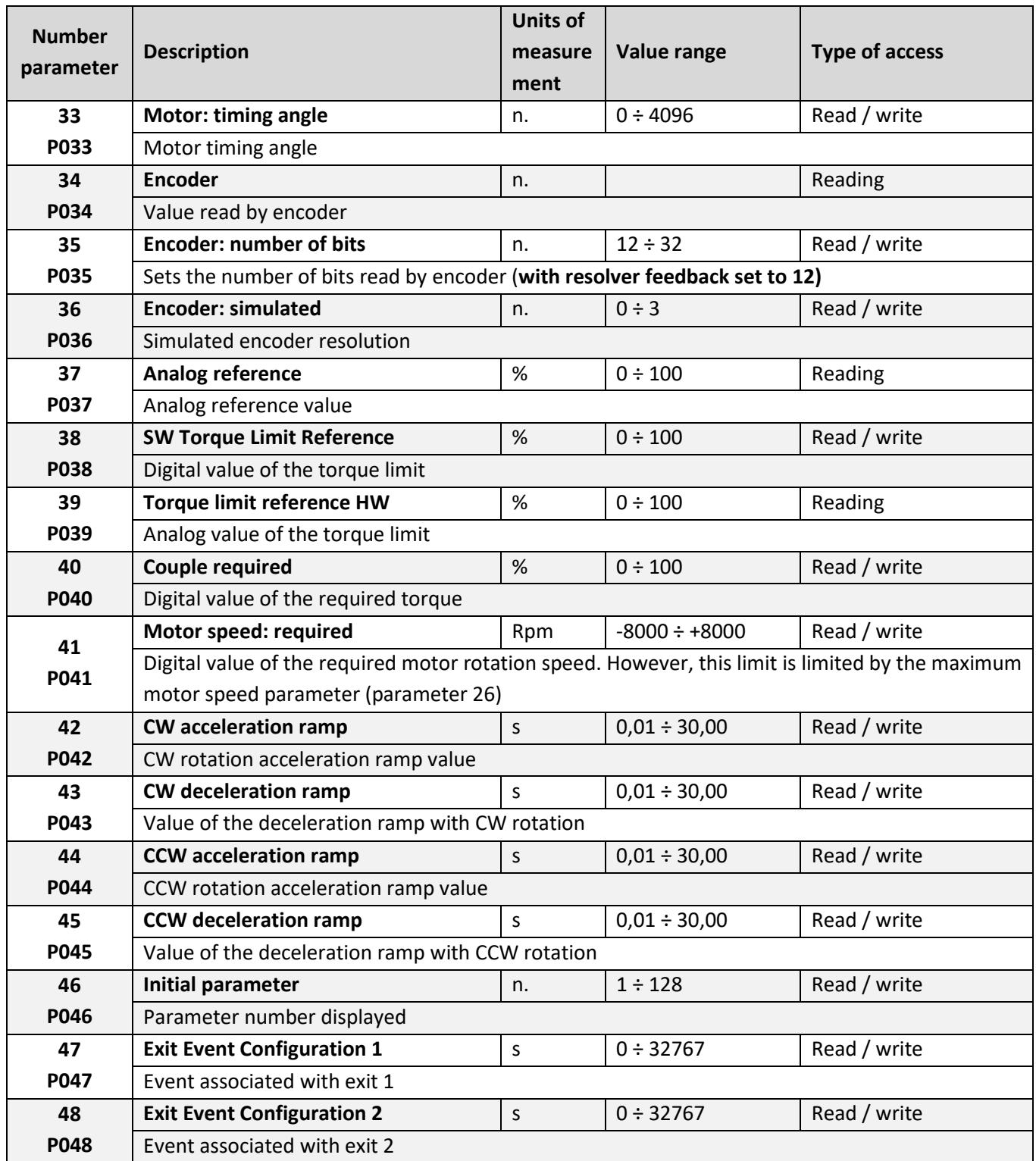

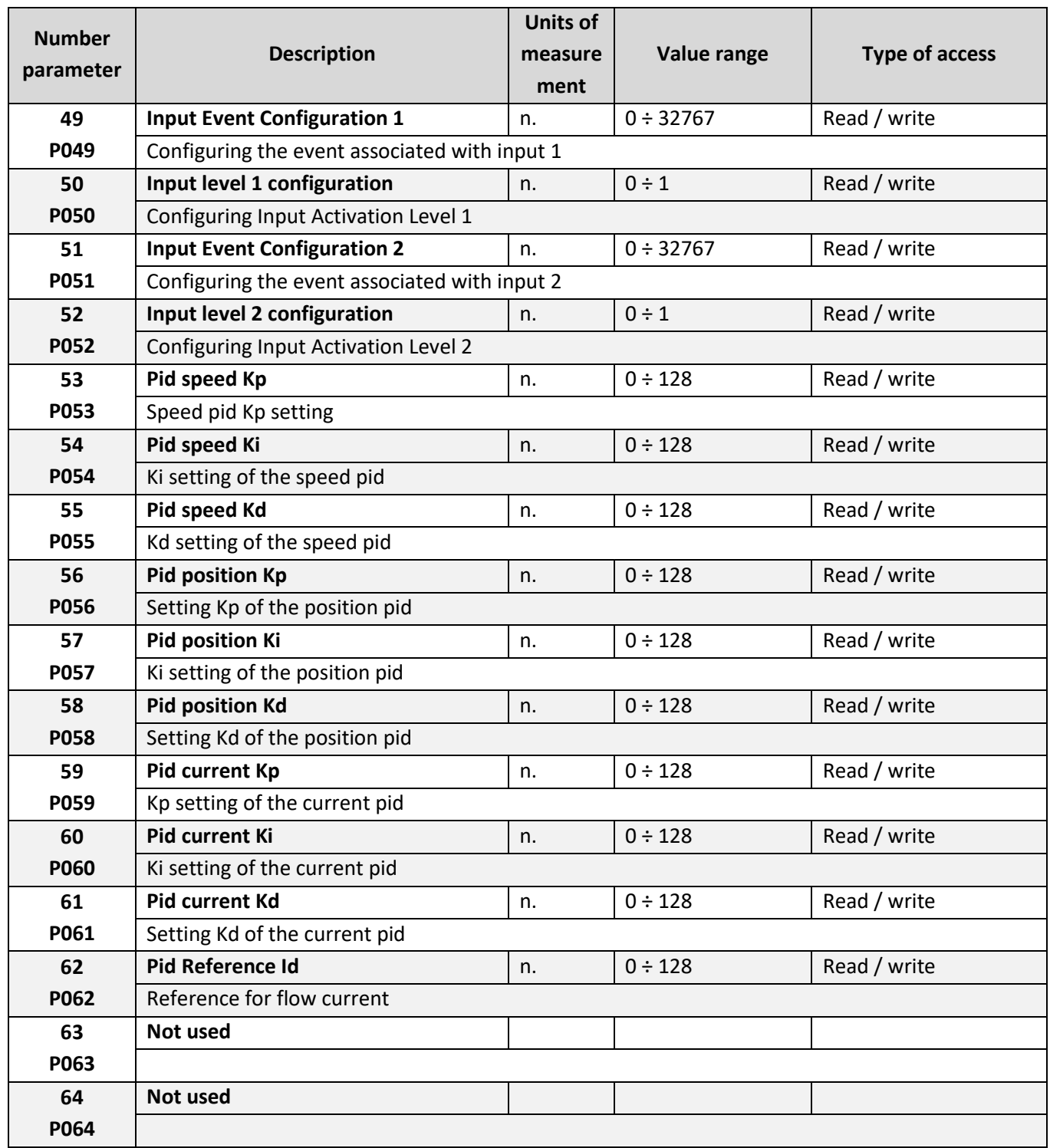

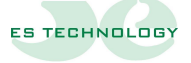

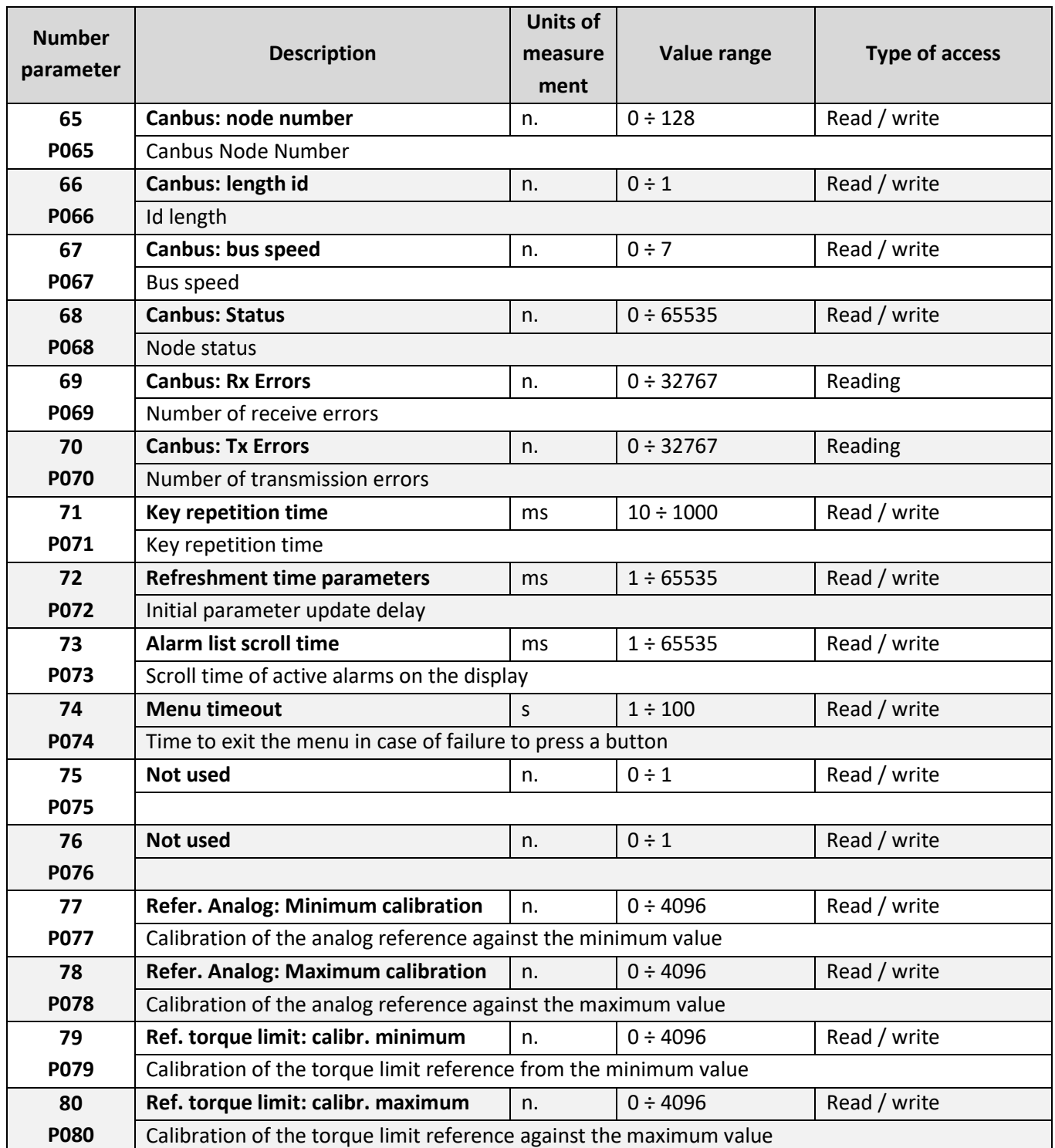

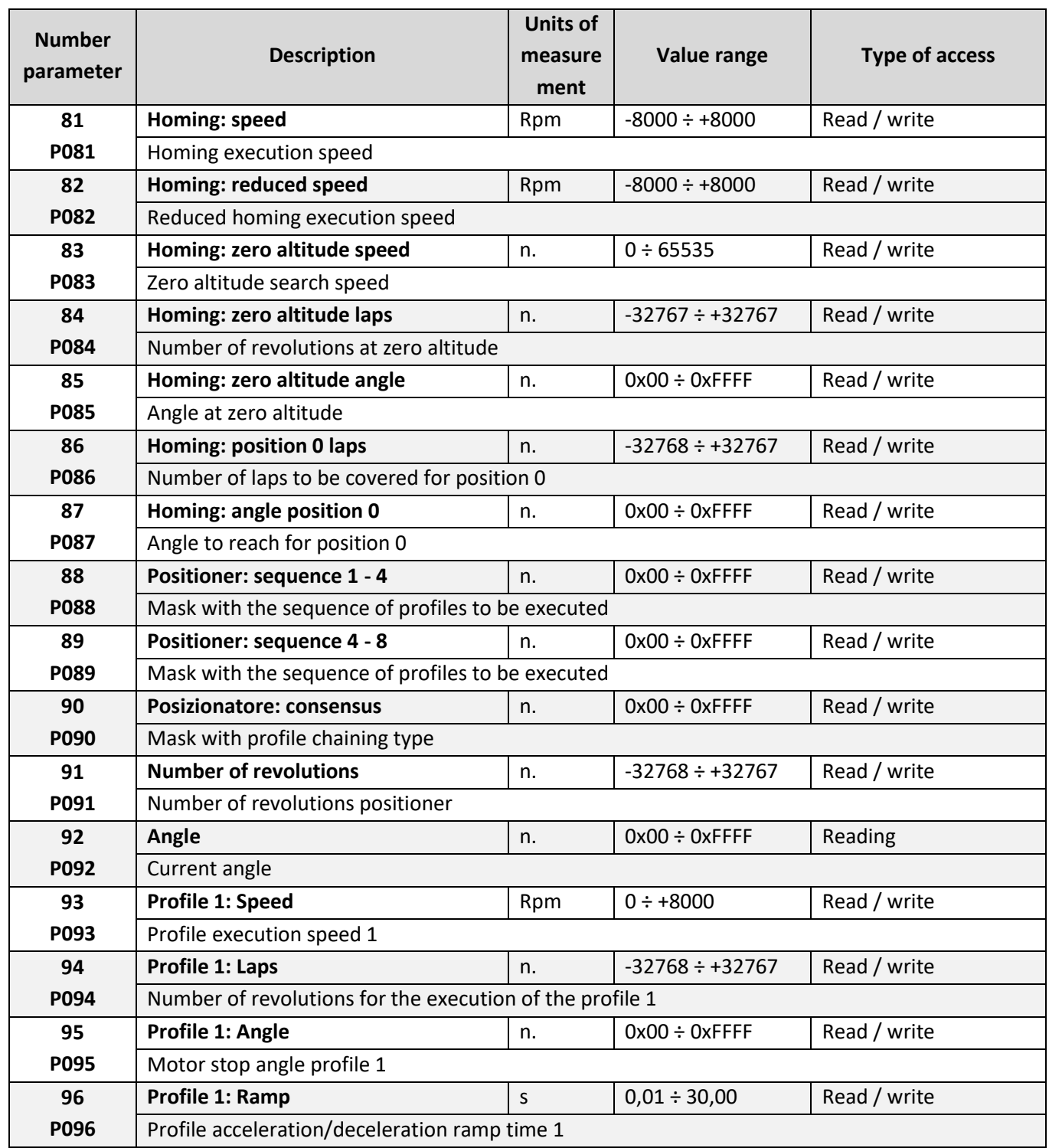

**N.B. Parameters 81 through 128 cannot be changed with the keyboard** 

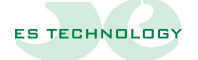

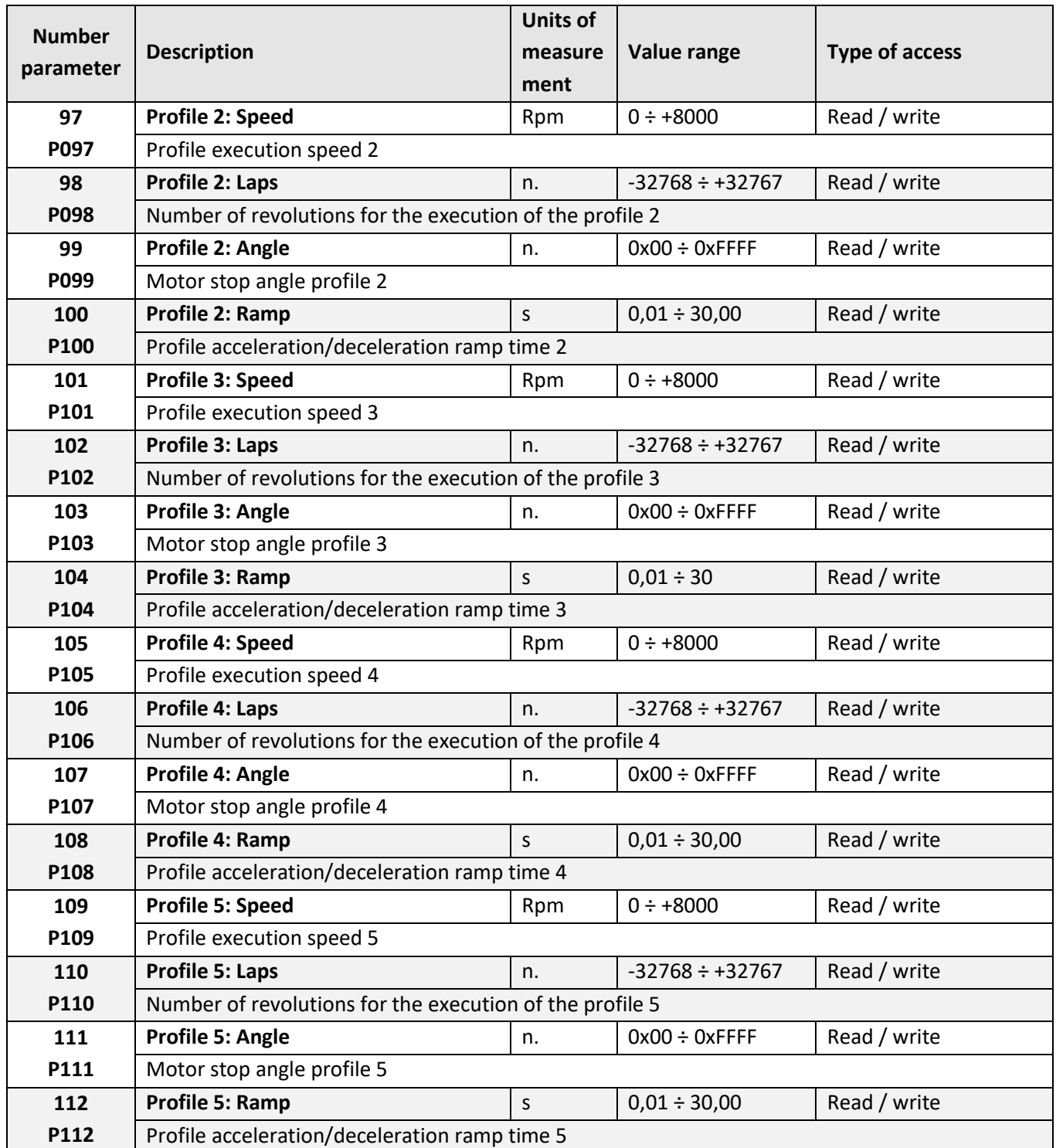

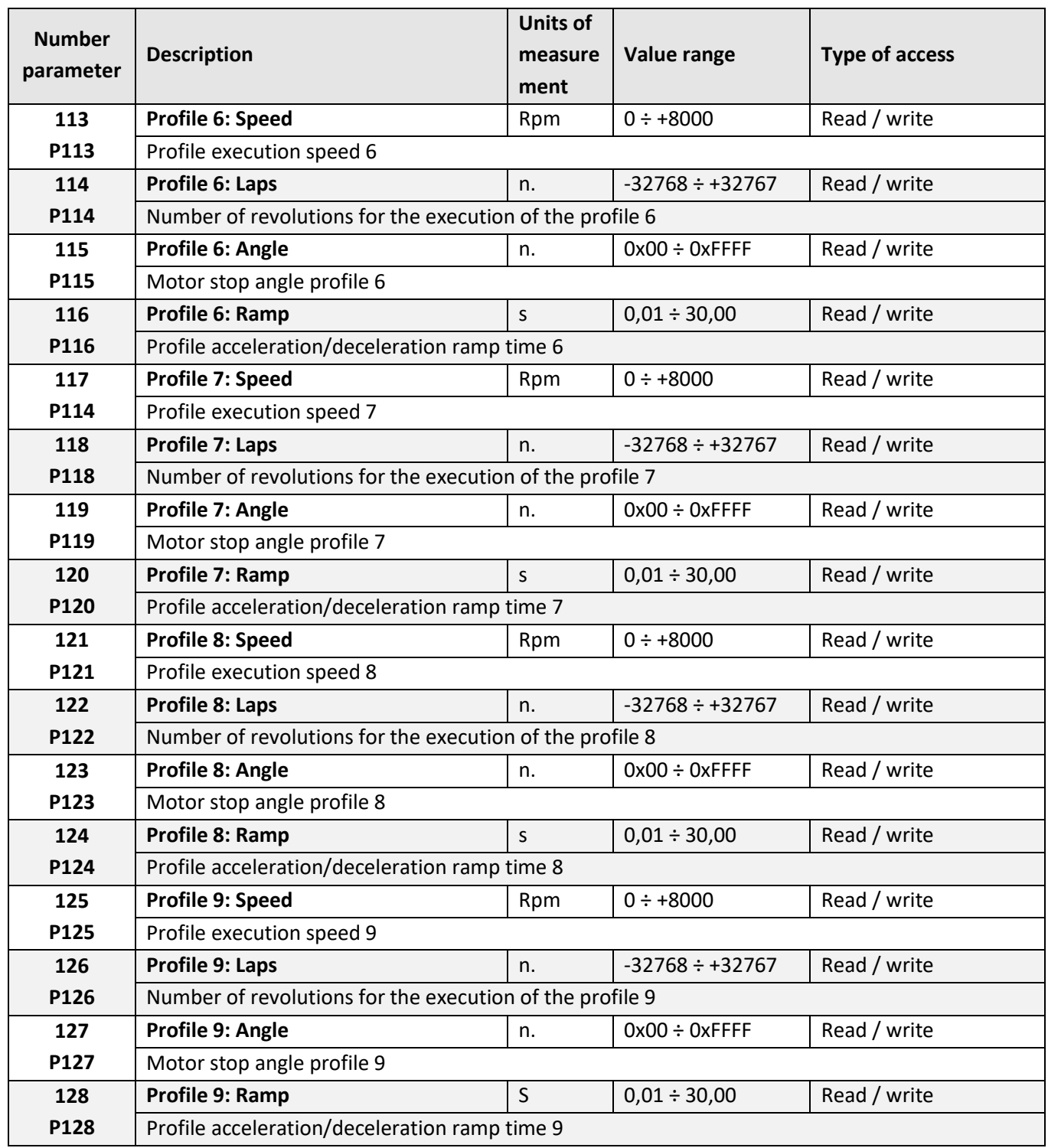

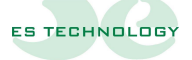

#### <span id="page-39-0"></span>**16. Parameters**

#### <span id="page-39-1"></span>**Configuration (parameter 12)**

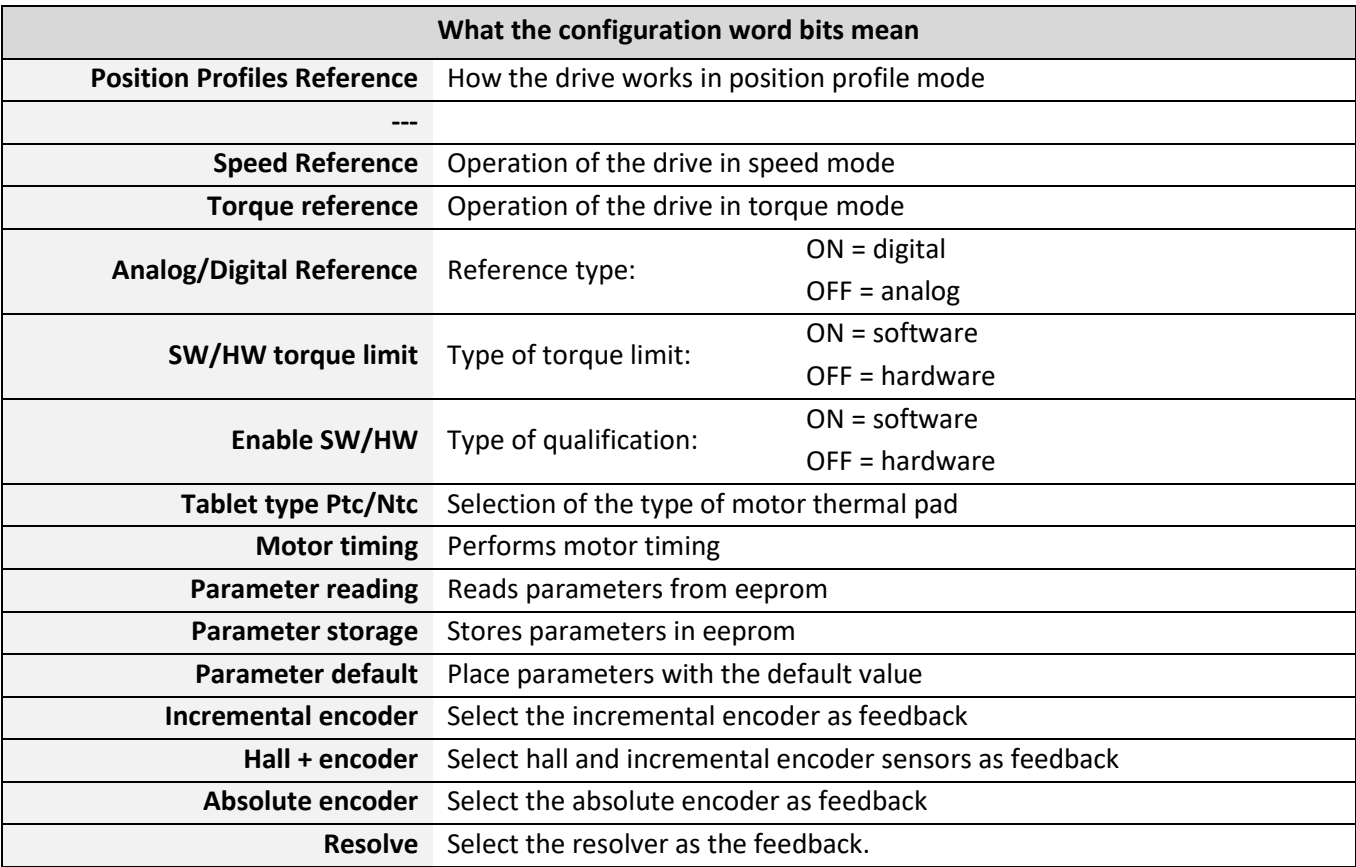

The Position **Profile Reference**, **Speed Reference**, and **Torque Reference** fields are exclusionary mortgages. Selecting one automatically deselects the others.

The Analog/Digital Reference field allows you to select the type of reference sent to the drive. In analog reference mode, the speed or torque reference is given by the analog reference input of the drive (value visible in **parameter 37**). In digital mode, the reference values are obtained by setting **parameter 41** for the speed reference mode and **parameter 40** for the reference mode in pairs.

The torque limit (hardware or software) is obtained by setting **parameter 38** for the digital format or in hardware mode the value can be read in **parameter 39**.

By setting this value to 100% the drive is able to deliver all the current set in **parameter 7**.

The torque limit is always available except in **torque reference** mode.

The enablement type (selectable hardware or software) allows you to select the type of enablement required by the drive.

With the hardware enablement, the input of the drive intended for this task must be activated, while for the software enablement you can do either by setting the Sw **TorqueEnable** bit in the **Status** word or by means of a special command in **parameter 15**.

If the enable operation is successful, the **Enabled Drive** field in the Word **Input** is set to active.

The Ptc/Ntc Pad Type parameter allows you to choose the type of motor thermal pad.

The **Motor Timing** parameter allows the calculation of the timing angle of the motor. The procedure is started only with the drive disabled and with no alarm active. During execution, the motor takes a sprint to the set position. At the end of the procedure, the timing flag is reset and you can proceed in normal operations.

The Parameter **Read**, **Store Parameters** and **Default Parameters parameters** allow respectively the reading of parameters from eeprom, the writing of all parameters and the restoration of parameters according to factory values.

The **Incremental Encoder**, **Hall + Encoder**, **Absolute Encoder**, and **Resolver** parameters (all mutually exclusive) allow you to select the desired feedback type.

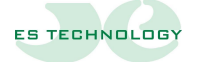

41

#### <span id="page-41-0"></span>**Status (parameter 13)**

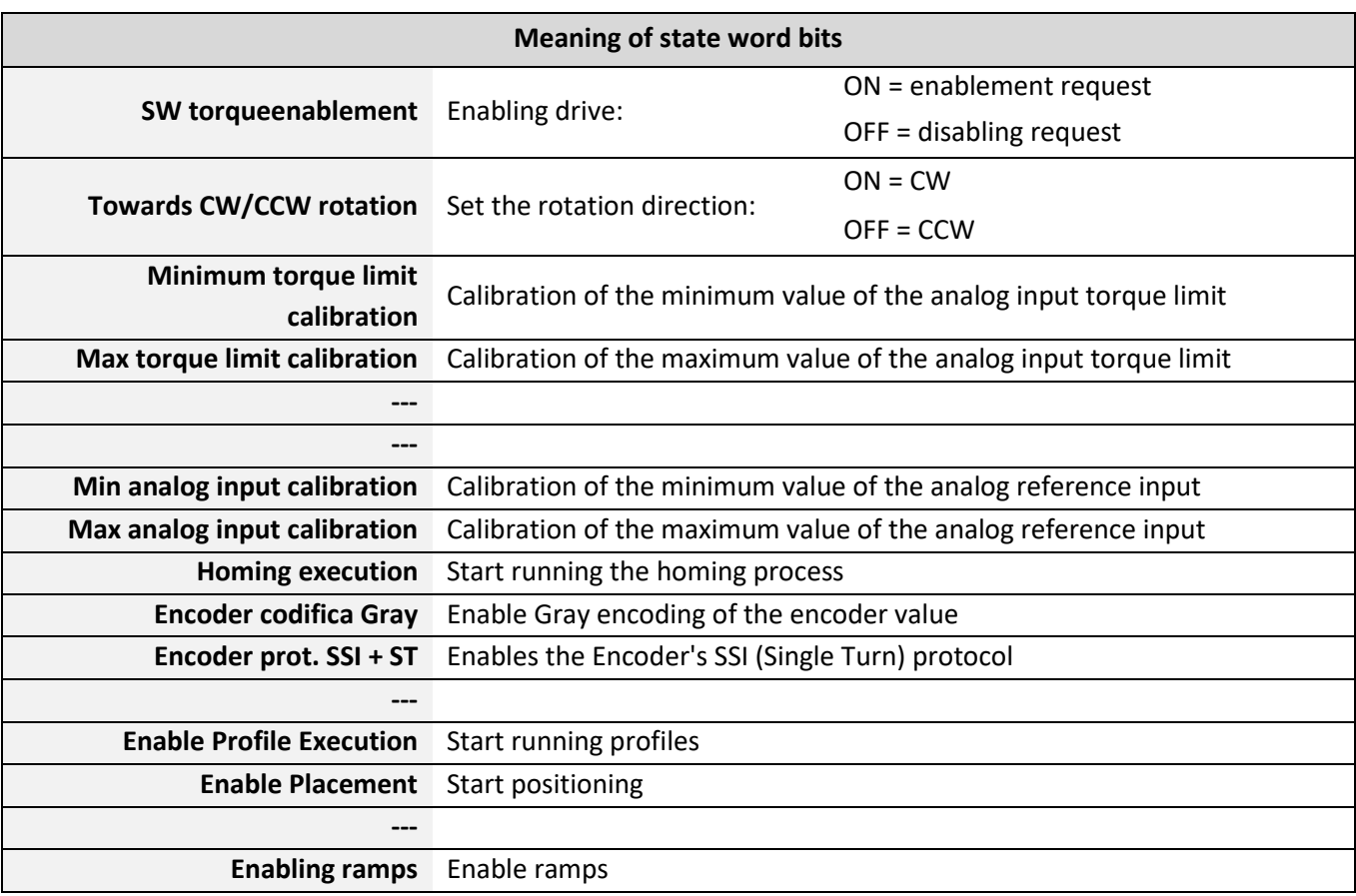

The **ENABLE SW Torque**parameter allows the drive to be enabled if there are no alarms and the software enablement of the drive has been previously selected.

The CW/CCW Rotation Direction parameter selects the direction of rotation of the motor.

**Min torque limit calibration** and **max torque limit calibration** allow you to calibrate, respectively, the minimum and maximum value of the analog torque limit input. The calibration of makes it necessary to have all the excursion of values from the analog. To perform this operation, the drive must be disabled and the analog input must be brought to the minimum value. Then you enable the flag. At the end of the reading the flag is automatically reset. Similarly, to calibrate the maximum reading, the value of the analog input must be brought to the maximum value and then the flag must be enabled.

Similarly, the **Min Analog Input** Calibration and **Max Analog Input Calibration** parameters allow analog input calibration.

**Homing Execution** allows the execution of the homing procedure set in the parameters.

**Gray Encoding Encoder** enables Gray encoding of the encoder to obtain a value in standard format.

**Encoder prot. SSI** selects the protocol type of the absolute encoder.

#### **Enable Profile Execution** enables the execution of placement profiles. To enable the flag it is necessary that the drive is set to work with reference to position profiles and enabled. As soon as the placement starts, the flag is reset.

**Enable Placements** allows you to start the placement process.

**Enabling ramps** allows the enabling of ramps during operation with speed reference. The ramp timing values can be set in parameters **42**, **43**, **44** and **45**.

In operation with reference to the position profiles, the ramps are always enabled.

All calibration procedures are not mandatory but are necessary to have the maximum excursion of the input values.

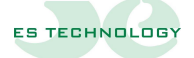

43

## <span id="page-43-0"></span>**Input (parameter 14)**

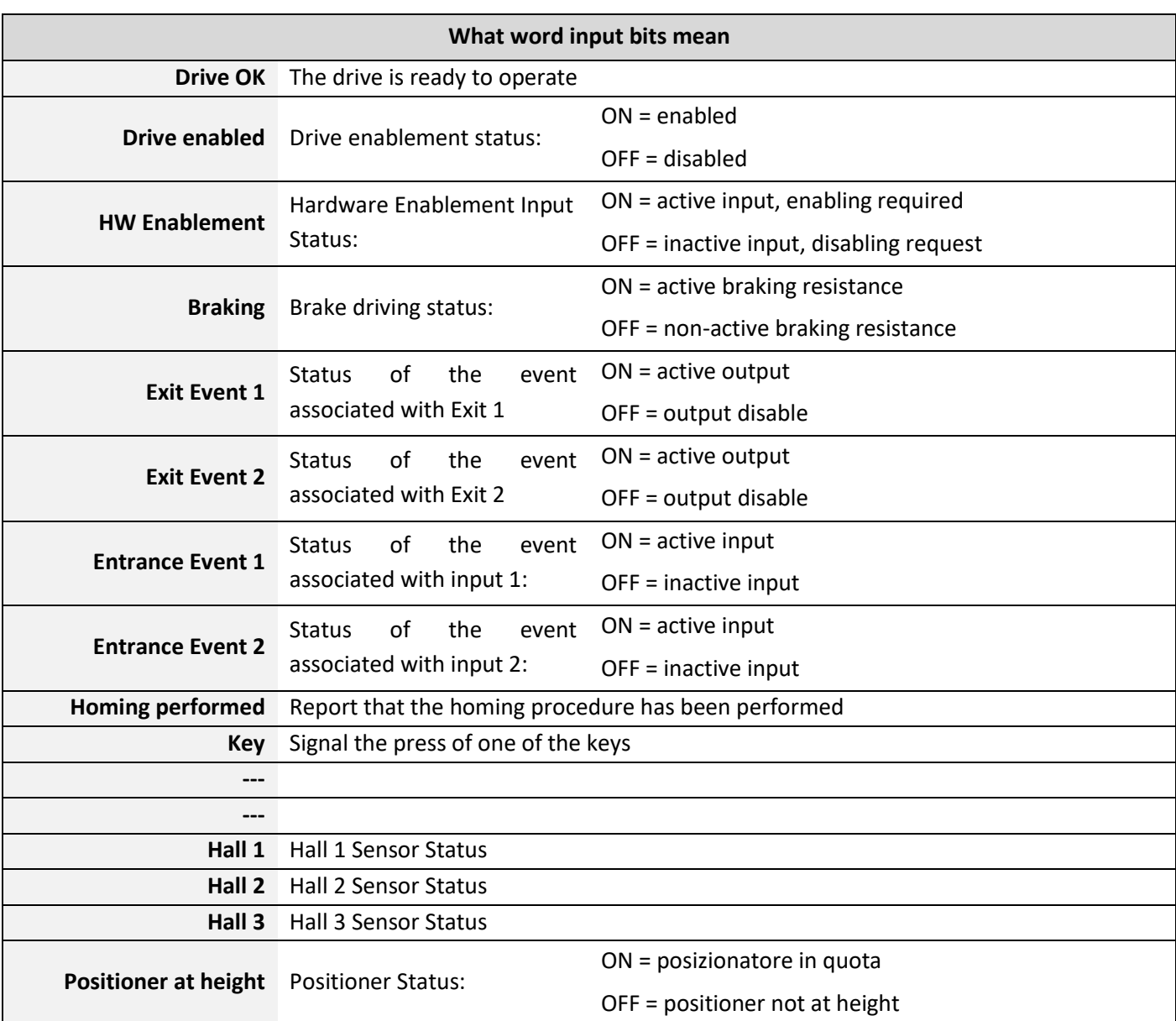

<span id="page-44-0"></span>The commands that can be given to the drive (via the parameter on the interface) are as follows:

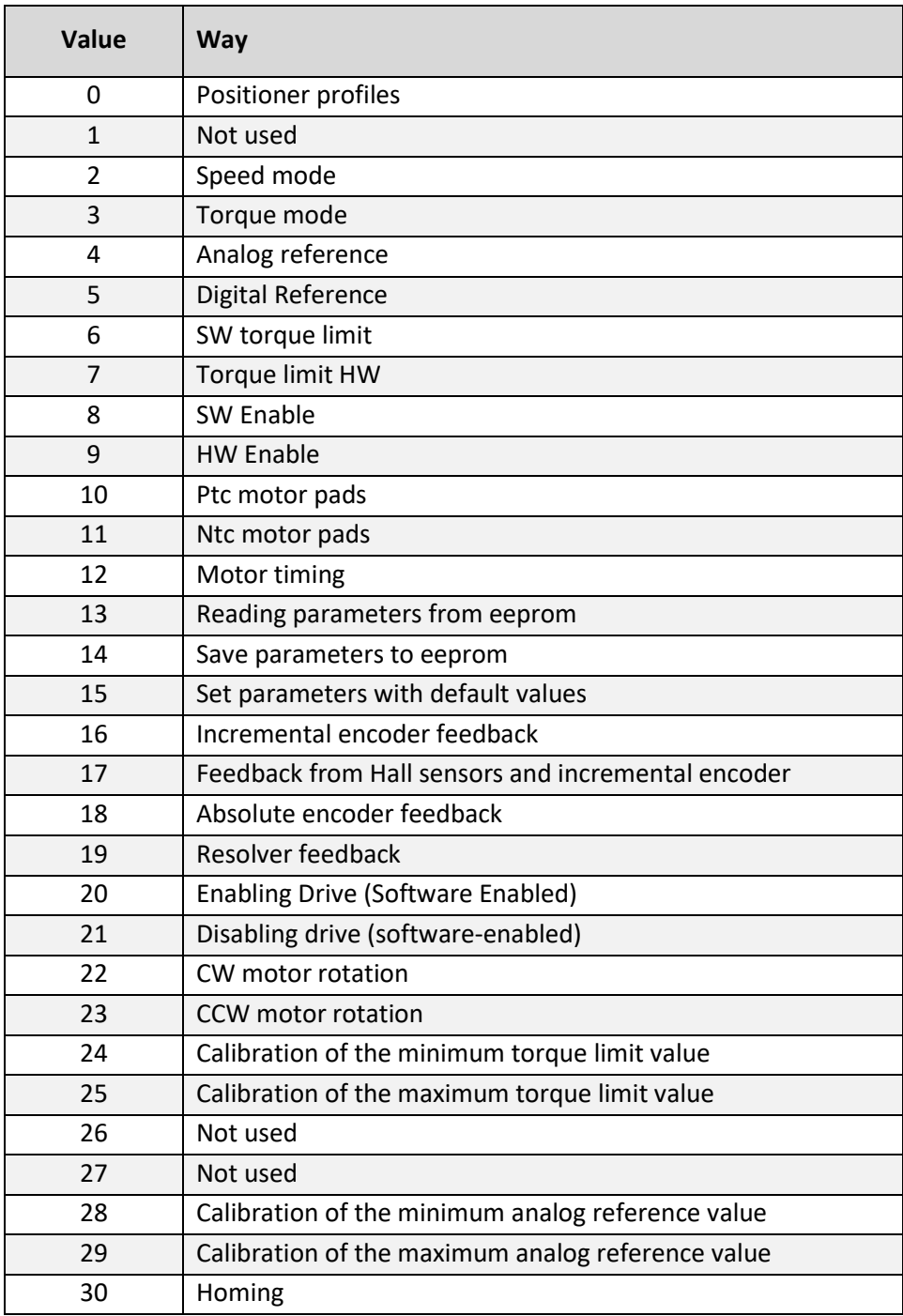

with keypad, only values 1 through 23 are accepted

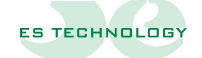

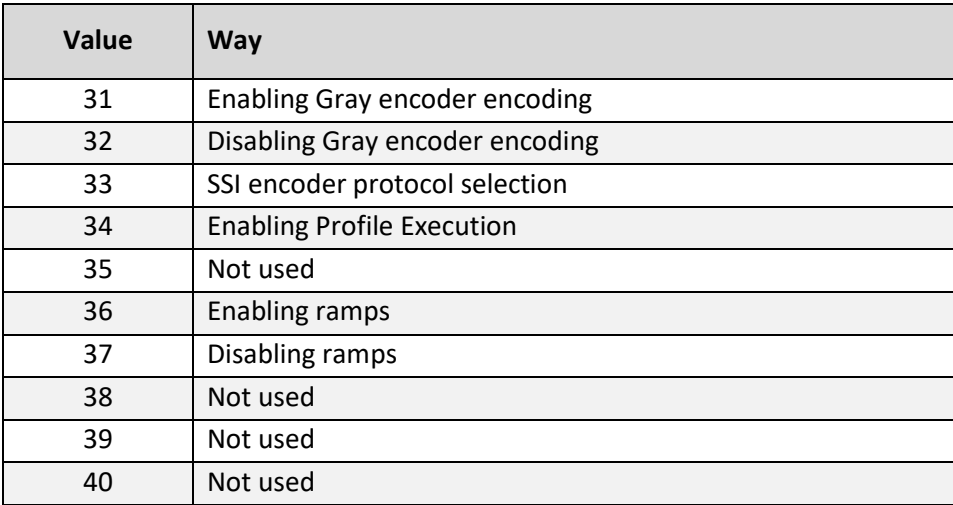

#### <span id="page-46-0"></span>**Drive command outcome (parameter 16)**

The command given through parameter 15 results in an outcome displayed in parameter 16.

For the results of the command, the following table applies:

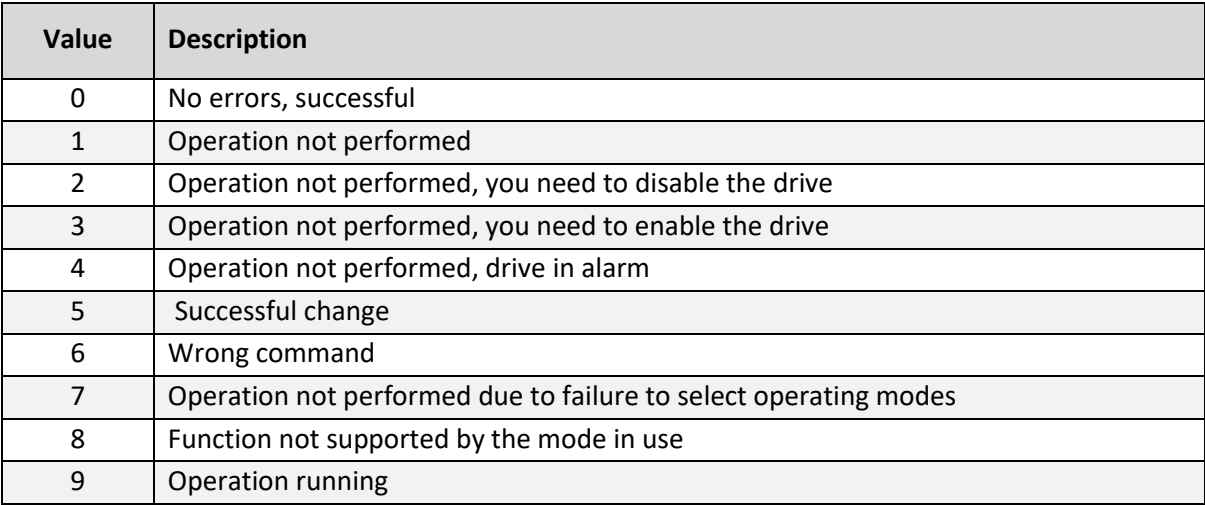

![](_page_46_Picture_4.jpeg)

#### <span id="page-47-0"></span>**Drive status (parameter 17)**

The parameter indicates the status of the drive:

![](_page_47_Picture_82.jpeg)

#### <span id="page-47-1"></span>**Setting the simulated encoder (parameter 36)**

In the case of feedback with resolver it is possible to have the simulated encoder output on the **X7 connector**.

Setting the parameter in the following table changes its resolution:

![](_page_47_Picture_83.jpeg)

## **Digital output event configuration (parameters 47 and 48)**

The two outputs on the device can be associated with a series of events shown in the following table. Any outputs driven are present on the **X6 Connector**.

![](_page_48_Picture_171.jpeg)

<span id="page-48-0"></span>![](_page_48_Picture_3.jpeg)

![](_page_48_Picture_4.jpeg)

#### <span id="page-49-0"></span>**Digital input event configuration (parameters 49 and 51)**

The two inputs can be associated with a series of events shown in the following table. The **parameters** to set the event associated with the inputs are the number **49** and **51** respectively.

Inputs are available on the **X6 Connector**.

![](_page_49_Picture_78.jpeg)

#### <span id="page-49-1"></span>**Digital input level configuration (parameters 50 and 52)**

You can configure the focus of digital inputs by setting parameter 50 for input 1 and 52 for input 2.

The possible values are as follows:

![](_page_49_Picture_79.jpeg)

## <span id="page-50-0"></span>**Alarms (parameters 3 and 4)**

The following table describes the possible alarms reported by the drive

![](_page_50_Picture_114.jpeg)

![](_page_50_Picture_3.jpeg)

![](_page_51_Picture_98.jpeg)

#### <span id="page-52-0"></span>**17. Drive keyboard**

If you do not use the ESDRIVE2 interface for communication with the drive you can use the keyboard

On the front of the drive there are four buttons with which you can view and change the main operating parameters.

When switched on, the drive displays the firmware version for a few seconds.

When the drive is ready to operate on the display appears:

- The parameter value set in **parameter 46**
- The list of active alarms

During this state, pressing any of the keys allows access to the list of parameters.

The display appears as follows **P001**.

In this state the keys take on the following meaning:

- **P1** = previous parameter. In the case of the **P001** parameter the previous one will be the **P128**.
- **P2** = next parameters. In the case of the **P128** parameter, the next one will be **P001**.
- **P3** = displays or stores the parameter value

**P4** = exit from the parameter list or confirm change of bit state (status column or historical reset alarms)

Once the desired parameter is selected, pressing the **P3** key displays the value of the parameter. This display can be in **decimal** or **hexadecimal** format depending on the type of parameter.

If the parameter is editable (i.e. it is not read-only) with the **P1** key it is possible to decrease its value, while with the P2 key it is incremented. The values have an internal limit (both minimum and maximum).

If you want **to confirm the value of the parameter,** you need to press the **P3** button.

with the **p4** key the change is canceled the parameter will remain set to the previous value and you return to the parameter list

53

![](_page_52_Picture_19.jpeg)

For parameters 4, 12 and 13 which are bit fields the procedure differs.

Once the parameter is selected with the **P3** key, the value **01-0/1** is displayed. The first value represents the first pit of the affected column (or the first alarm) while the second is the state. A value **of 1** is associated with the focus and **0** is associated with the inactive state.

Once you have selected the bit to change, the **P3** key allows you to vary the state of the field (from **0** to **1** and vice versa). With the **P4** button you confirm the change of state and return to the parameter list

The drive keyboard allows you to view all the parameters but not to change them all

Parameter 15 Keyboard Command Drive goes up to a value of 23, no later than

Parameters 21-22-23-24 and 81 to 128 can only be changed using the ESDRIVE2 interface

#### <span id="page-54-0"></span>**18. Serial communication**

The drive has the possibility to be connected via USB to a PC using a standard cable (see **connector X4**).

The characteristics of the serial channel are as follows:

Baud rate: **115200** Stop bits: **1** Data bits: **8** Parity: **None**

Drive Selection: **BDSE300** Protocol selection: **ES Technology**

**N.B.**=At the time of connection with the drive, the presence of an internet connection is required because the computer needs the FT232-FTDI UART serial driver.

For Windows 7, 8 and 10 operating systems the driver is automatically downloaded.

For older operating systems you may need to download the driver manually at https:www.ftdichip.com/Drivers/VCP.htm

![](_page_54_Picture_8.jpeg)

55

#### <span id="page-55-0"></span>**19. Procedure for motor timing**

For the timing of the drive with the motor the latter must be free, not charged, and the drive disabled

#### Using the ESDRIVE2 interface

-go to the first page of the parameters (F5)

-select parameter 31, enter the number of polar pairs of the resolver (value 1 by default) and press enter

-select parameter 32, enter the number of polar pairs of the motor (value 3 by default) and press enter

-go to the States page (F9)

-put the bit "timing" of the first column Configuration in "on" and click on "write" to perform operation

-the crankshaft moves until it finds the correct position and the timing bit returns to "off"

-enable the drive and check correct drive/motor operation

-disable the drive and save the new parameters in eprom with a special icon or by putting in "on" the bit "stores parameters" of the Configuration column states page and click on "write" to perform operation

#### Using the keyboard

-press P1/P2 to select parameter 31 on the display, press P3 to enter and with P1/P2 choose the number of polar pairs of the resolver (value 1 by default), press P3 to save

-press P4 to return to the parameter list

-press P1/P2 to select parameter 32 on the display, press P3 to enter and with P1/P2 choose the number of polar pairs of the motor (value 3 by default), press P3 to save

-press P4 to return to the parameter list

-press P1/P2 to select parameter 15 on the display, press P3 to enter and with P1/P2 select the value 12 and press P3 to perform the timing

-the crankshaft rotates until the correct position is found

-enable the drive and check the correct functioning of the drive/motor system

-deactivate the drive

-press P1/P2 to select parameter 15 on the display, press P3 to enter and with P1/P2 select the value 14 and press P3 to store the parameters in eprom

#### <span id="page-56-0"></span>**20. Procedure for moving the motor using the ESDRIVE2 interface**

You can move the motor without having to connect unlocks or signals to the drive, after timing, using the ESDRIVE2 interface.

-power the drive, check that the drive is free of alarms and the display displays "diS" and connect with the ESDRIVE2

-open page STATES ( F9 )

-on the Configuration column put on the bit "Digital / analog reference" and click on the below "Write"

-on the Configuration column put on the bit "Enabling SW / HW" and click on the below "Write"

-to enable the drive go to the Status column and put on the bit "Enabling SW pair" and click on the below "Write"

-the display must go to the state " Abi. " and the motor remain stationary in pairs

-go to the second page of the parameters (F6) and write on parameter 41 "Motor speed required" the number of revolutions you want the motor to do and click send

-the motor must rotate at the set number of revolutions

-putting the negative sign before the number of revolutions the motor turns in the opposite direction

![](_page_56_Picture_11.jpeg)

<span id="page-57-0"></span>**21. Note**

![](_page_58_Picture_1.jpeg)

The information contained in this document may be modified without notice by ES TECHNOLOGY s.r.l.

In the event of errors of any kind within this manual, please let us know to make the necessary changes, thus improving the service relationship of ES TECHNOLOGY towards its customers.

## ES TECHNOLOGY s.r.l.

Via S. Bocconcello n° 13/15 - 36040 Meledo di Sarego (VI) - Italy

Phone +39 0444 821372 www.es-technology.com email: info@es-technology.com